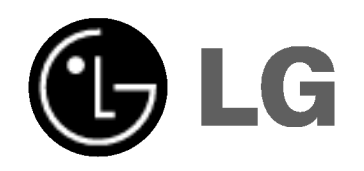

# BEŽIČNI DVD SISTEM UPUTSTVO VLASNIKA

## MODEL:LH-SW5200

LH-W5200D, LHS-W5200T, LHS-W5200C LHS-W5200SL, LHS-W5200SR LHS-W5200W, ACC-W5200

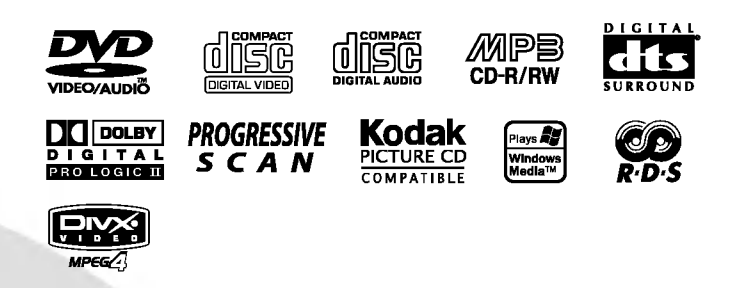

Pre povezivanja, rada ili podešavanja ovog uredjaja, molimo pročitajte ovo uputsvo za korišćenje pažljivo i kompletno.

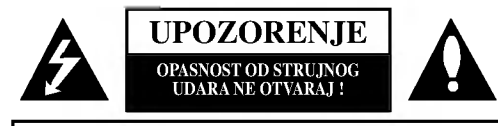

PAŽNJA: DA BI SMANJILI OPASNOST OD STRUJNOG UDARA NEMOJTE SKIDATI PREDNJI POKLOPAC (ILI ZADNJI) NEMA KORISNIH DELOVA UNUTRA ZA POPRAVAKU OBRAĆAJTE SE KVALIFIKOVANOJ SERVISNOJ OSOBI.

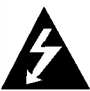

Prelomljena strela munje u jednako straničnom trouglu je namenjena da predupredi korisnika na postojanje ne izoliranog opasnog električnog napona u unutrašnjosti ured-aja koji mo?e da bude dovoljno velik da bi predstavljao rizik strujnog udara za osobe.

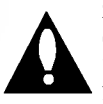

Znak pažnje u jednako straničnom trouglu je namenjen da predupredi korisnika na postojanje važnih radnih uputsva i održavajućih (servisnih) instrukcija u pratećoj literaturi uređaja.

PAŽNJA: DA BI SMANJILI OPASNOST OD POŽARA ILI STRUJNOG UDARA, NEMOJTE DA IZLAŽETE OVAJ URE-DAJ KIŠI ILI VLAZI.

PAŽNJA: Ne instalirajte ovaj uređaj na neudobnim mestima kao što je polica za knjige ili na sličnom uredjaju.

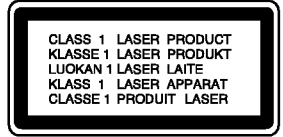

#### UPOZORENJE:

Ovaj Digitalni Video Disk Prijemnik koristi Laserski Sistem.

Da bi pravilno koristili ovaj proizvod, molimo čitatejte ovo uputsvo vlasnika pažljivo i s njim se podsećajte u budućoj upotrebi, ako uređaj zahteva intervenciju, posavetujte se sa ovlašćenim servisom po mestu nalaženja - vidi proceduru servisiranja.

Korišćenje komandi, podešavanja ili vršenje drugčijih procedura od onih koji su specifični sami po sebi, mogu da dovedu do opasnog izlaganja radio aktivnim talasima.

Da bi se zaštitili od direktnog izlaganja zračenju, nemojte da pokušavate da otvorite uređaj. Postoji lasersko zračenje kada je otvoren. NE GLEDAJTE U LASERKI SNOP.

UPOZORENJE: Uređaj se ne sme izlagati vodi, kapljanju ili prskanju i ne treba postavljati predmete koje sadrže vodu, na uređaj, kao na primer vaze.

> Ovaj proizvod je proizveden u skladu sa pravilima o radio interferenciji, direktiva EEC -- 89/336/EEC, 93/68/EEC, 73/23/EEC.

#### Napomena o autorskim pravima:

Zakonom je zabranjeno da se bez dozvole presnimava, emituje, pokazuje, emituje preko kablovske mreže, javno izvodi, ili iznajmljuje, autorski materijal.

Ovaj proizvod je opremljen razradjenom Makrovižn (Macrovision) zaštitnom tehnologijom od presnimavanja. Zaštitni signali od presnimavanja su snimljeni na nekim diskovima. Kod presnimavanja takvih diskova na video rekorder, kod reprodukcije kopije pojaviće se šum u slici.

Ovaj proizvod uključuje tehnologiju za zaštitu autorskih prava koja je zaštićena određenim patentim zakonima SAD i drugim pravilima za zaštitu intelektualnog vlasništva, od Makrovižn Korporacije i drugih vlasnika prava. Korišćenje ove registrovane zaštitne tehnologije mora da budu odobreno od Makrovižn Korporacije, i ona je predviđena za kućno i drugo ograničeno korišćenje gledanja osim ako je drugačije dozvoljeno od Makrovižn Korporacije. Kontra inženjering ili demontiranje je zabranjeno.

SERIJSKI BROJ: Serijski broj se nalazi na zadnjoj strani uređaja. Ovaj broj je jedinstven za ovaj uređaj i ne važi za druge.Ovde mo?ete da zapi?ete tra?ene podatke <sup>i</sup> da ?uvate ovo uputsvo kao stalnu informaciju o Vašoj kupovini.

Režimel Br.

Serijski Br.

 $\overline{2}$ 

## **SADRžAJ**

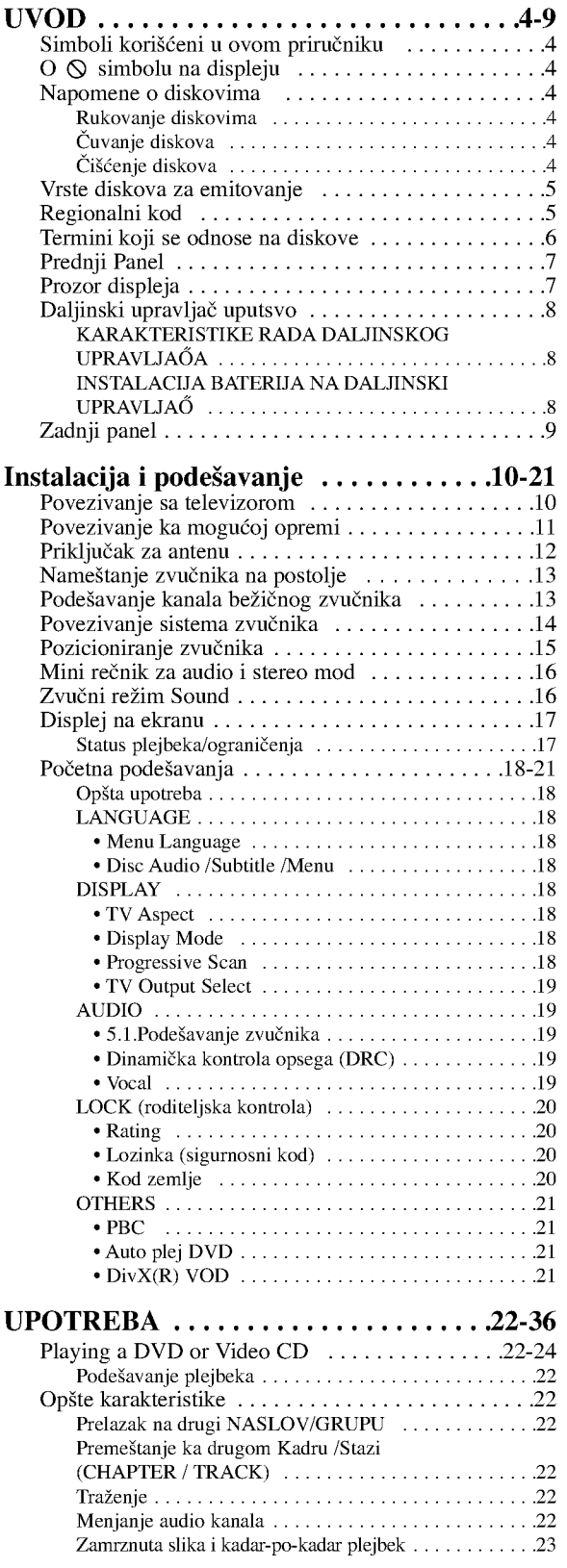

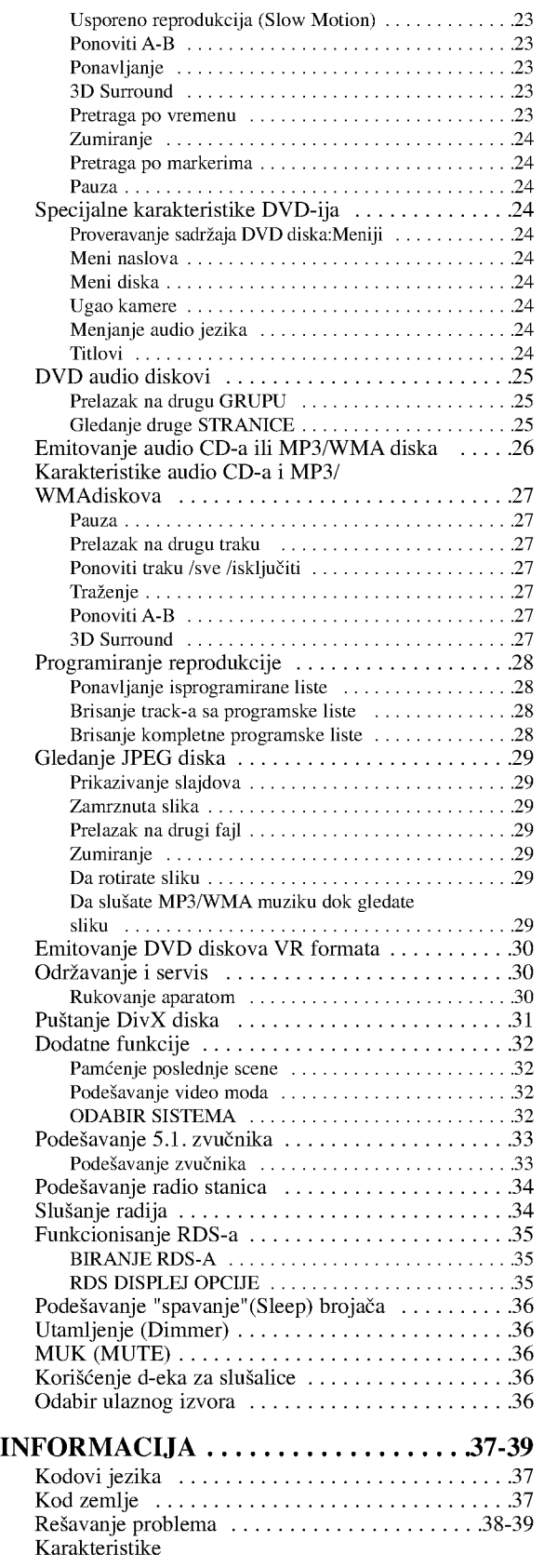

 $\odot$ 

# Uvod

Da osigurate pravilnu upotrebu ovog proizvoda, molimo vas da pažljivo pročitate ovo uputstvo za upotrebu i da ga čuvate ako zatreba.

Ovaj priručnik vam pruža informacije o upotrebi i održavanju vašeg DVD prijemnika. Ukoliko aparat treba popravku, kontaktirajte ovlašćeni servis.

## Simboli korišćeni u ovom priručniku

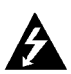

Simbol munje upozorava vas na prisustvo opasne voltaže unutar kućišta aparata koja može dovesti do strujnog udara.

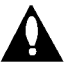

Znak uskličnika vas upozorava na prisustvo važnih uputstava koja se odnose na upotrebu <sup>i</sup> održavanje/servisiranje.

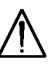

Označava opasnost koja će verovatno dovesti do oštećenja aparata ili izazvati drugu materijalnu ?tetu.

#### Napomena:

Pokazuje specijalne napomene i pogodnosti korišćenja.

#### Savet:

MP3

Pokazuje savete i cake za lakše korišćenje aparata.

Deo čiji naslov ima jedan od sledećih simbola odnosi se samo na disk predstavljen simbolom.

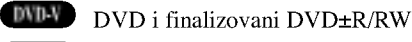

- DVD audio diskovi DVD-A
- Video CD-ovi VCD
- Audio CD-ovi CD
	- MP3 diskovi
- WMA diskovi WMA
- JPEG diskovi JPEG
- DivX diskovi DivX

## $O$   $\Diamond$  simbolu na displeju

"  $\Diamond$ " se može pojaviti na displeju na vašem TV-u tokom upotrebe, što pokazuje da funkcija objašnjena u ovom uputstvu za upotrebu nije dostupna na tom specifičnom DVD disku.

## Napomene o diskovima

#### Rukovanje diskovima

Ne dodirujte plejbek stranu diska. Držite disk za ivice tako da ne ostanu otisci pristiju na površini. Nikad ne lepite papir niti selotejp na disk.

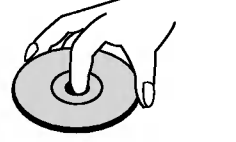

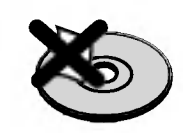

#### Čuvanje diskova

Nakon emitovanja, ostavite disk u njegovu kutiju. Ne izlažite disk direktnom sunčevom svetlu ili izvoru toplote i nikad ga nemojte ostaviti u parkiranim kolima izloženim direktnom sunčevom svetlu.

#### Čišćenje diskova

Otisci prstiju i prašina na disku mogu prouzrokovati loš kvalitet slike i iskrivljenje zvuka. Pre emitovanja, očistite disk čistom krpom. Obrišite ga od centra prema ivicama.

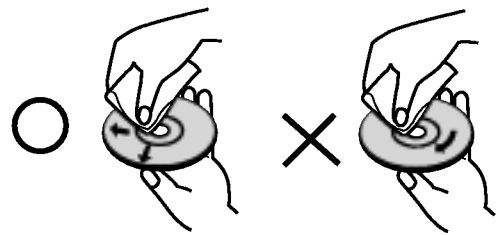

Ne koristite jake rastvore kao što su alkohol, benzin, razređivač, sredstva za čišćenje dostupna u prodavnicama, ili anti-statik sprejeve namenjene starim vinilnim gramofonskim pločama.

4

#### Vrste diskova za emitovanje

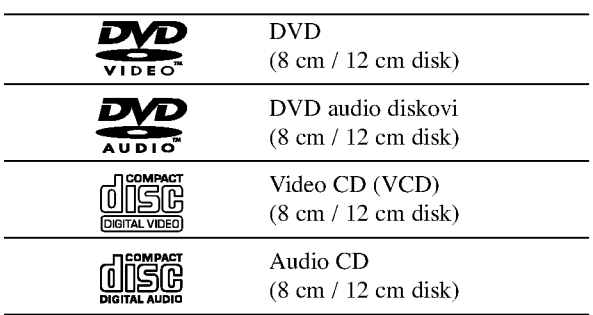

Na ovom plejeru možete još emitovati DivX fajlove, DVD--R,DVD+R,DVD--RW,DVD+RW,CD-ovesa Kodak slikama, SVCD i CD-R / CD-RW koji sadrže audio naslove, MP3, WMA, i/ili JPEG fajlove.

#### Napomene:

- ? U zavisnosti od stanja opreme za snimanje ili samog CD-R/RW (ili DVD-R, DVD+R, DVD-RW, DVD+RW) diska, neki CD-R/RW (ili DVD-R, DVD+R, DVD-RW, DVD+RW) diskovi ne mogu se emitovati na ovom aparatu.
- ? Ne lepite nikakve etikete ni na jednu stranu diska (ni na stranu sa etiketom ni na snimljenu stranu).
- ? Ne koristite CD-ove nepravilnog oblika (npr. u obliku srca ili osmougaone) jer oni mogu dovesti do kvara.

#### Napomene <sup>o</sup> DVD <sup>i</sup> Video CD-ovima

Neke plejbek operacije mogu namerno biti programirane od strane proizvođača softvera. Ovaj aparat emituje DVD-ije i video CD-ove u skladu sa sadržajem diska dizajniranog od strane proizvođača softvera, pa zbog toga neke plejbek funkcije možda neće biti dostupne ili neke druge mogu biti dodane.

#### Regionalni kod

Ovaj DVD prijemnika je dizajniran <sup>i</sup> proizveden za plejbek DVD kodiranog softvera regiona "2". Ovaj aparat može emitovati samo diskove etiketirane sa "2" ili "ALL".

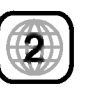

#### Napomene o regionalnim kodovima

- Većina DVD-ija ima globus sa jednim ili više brojeva jasno vidljiv na omotu. Ovaj broj mora da bude isti kao regionalni kod vašeg DVD prijemnika, inače nećete moći emitovati disk.
- Ako pokušate da emitujete DVD sa različitim regionalnim kodom od onog koji ima vaš plejer, poruka ≪Check Regional Code≫ se pojavi na TV ekranu.

Proizvedeno po dozvoli ''Dolby Laboratories''. ''Dolby'', ''Pro Logic'', <sup>i</sup> dupli D simbol su regisrirana marka ''Dolby Laboratories''. Poverljivi neobjavljeni radovi. Autorsko pravo 1992-1997 "Dolby Laboratories". Sva prava zadržana.

Proizvedeno po dozvoli ''Digital Theater Systems'', Inc. US Pat. No. 5,451,942; 5,956,674; 5,974,380; 5,978,762; 6,487,535 i drugih izdatih patenta i predstojećih za izdavanje. "DTS" i "DTS Digital Surround" su trgovačke izdavanje. ''DTS'' <sup>i</sup> ''DTS Digital Surround'' su trgova?ke marke ''Digital Theater Systems, Inc''. Autorsko pravo 1996, 2003 "Digital Theater Systems, Inc". Sva prava zadržana

#### Termini koji se odnose na diskove

#### DVD±R / DVD±RW

DVD --R i DVD +-R su dva različita standarda za DVD drajvove <sup>i</sup> diskove na koje se mo?e snimati. Ovaj format dozvoljava da se informacija snimi na DVD disk samo jedanput. DVD +RW i DVD --RW su dva standarda za presnimavanje, što znači da se sadržaj sa DVD diska može izbrisati <sup>i</sup> ponovo snimiti. Diskovi sa jednom stranom mogu sadržavati 4,38 gigabajta a diskovi sa dve strane mogu sadržavati duplo toliko. Nema dvoslojnih jednostranih diskova na koje se može snimati.

#### VCD (Video CD)

VCD sadrži do 74 minuta (disk od 650 MB) ili 80 minuta (disk od <sup>700</sup> MB) MPEG-1 video materijala zajedno sa kvalitetnim stereo zvukom.

#### MPEG

MPEG je međunarodni standard za video i audio kompresiju. MPEG-1 se koristi za kodiranje videa za VCD i obezbeđuje kodiranje višekanalnog surround (okružujući) zvuka kao što je PCM, Dolby Digital, DTS i MPEG audio.

#### MP3

MP3 je popularni format kompresije koji se koristi za digitalne audio fajlove koji su vrlo blizu kvalitetu CD-a.

#### WMA

Windows media audio fajl. Vrsta kodiranja / dekodiranja koju je razvio Microsoft Corp.

#### JPEG

Joint Picture Expert Group (Zajednička grupa eksperata za slike). JPEG je kompresovani format fajla koji vam omogućava da sačuvate slike bez ograničenja u broju boja.

#### DivX

DivX je naziv novog revolucionarnog kodeka koji se zasniva na novom MPEG-4 standardu za video kompresiju. Sa ovim DVD prijemnika mođi đete da gledate DivX filmove.

#### PBC: Playback Control (kontrola plejbeka) (samo video CD)

Kontrola plejbeka je dostupna na video CD-ovima (VCD) verzija 2.0 formata diska. PBC vam omogućava da se umešate u sistem preko menija, funkcije pretrage, ili drugih operacija tipičnih za kompjuter. Međutim, zamrznute slike visoke rezolucije mogu da se prikazuju ako su uključene u disk. Video CD-ovi koji nemaju PBC (verzija 1.1) rade na isti način kao audio CD-ovi.

#### Title (naslov) (samo DVD)

Naslov je određen deo DVD diska. Na primer, glavni sadržaj može biti naslov 1, dokumentarni film koji opisuje kako se film snimao može biti naslov 2, a intervjui za dodelu uloga mogu biti u naslovu 3. Svaki naslov ima broj koji vam omogućava da ga lako pronađete.

#### Chapter (poglavlje) (samo DVD)

Poglavlje je segment naslova, kao što je scena u filmu ili jedan od više intervjua. Svako poglavlje ima broj, što vam omogućava da lako pronađete poglavlje koje želite. U zavisnosti od diska, poglavlja možda nisu zabeležena.

#### Grupa (samo DVD audio diskovi

Glavni audio sadržaj ili prateći sadržaj ili dodatni sadržaj ili muzički album. Svakoj grupi je dodat broj koji omogućava da je lako pronađete.

#### Scene (scena) (VCD)

Na video CD-u sa PBC (kontrola plejbeka) funkcijom, pokretne <sup>i</sup> zamrznute slike su podeljene u delove koji se zovu ≪scene≫. Svaka scena je prikazana na meniju na ekranu i ima svoj broj, što vam omogućava da je lako pronađete. Scena se sastoji od jedne ili nekoliko traka.

#### Track (traka)

Poseban elemenat audio-vizualne informacije, kao što su slika ili zvučna traka za specifični jezik (DVD), ili muzički komad na video ili audio CD-u. Svaka traka ima broj što vam omogućava da pronađete traku koju želite. DVD diskovi omogućavaju jednu traku videa (sa više uglova) i nekoliko traka audia.

6

## Prednji Panel

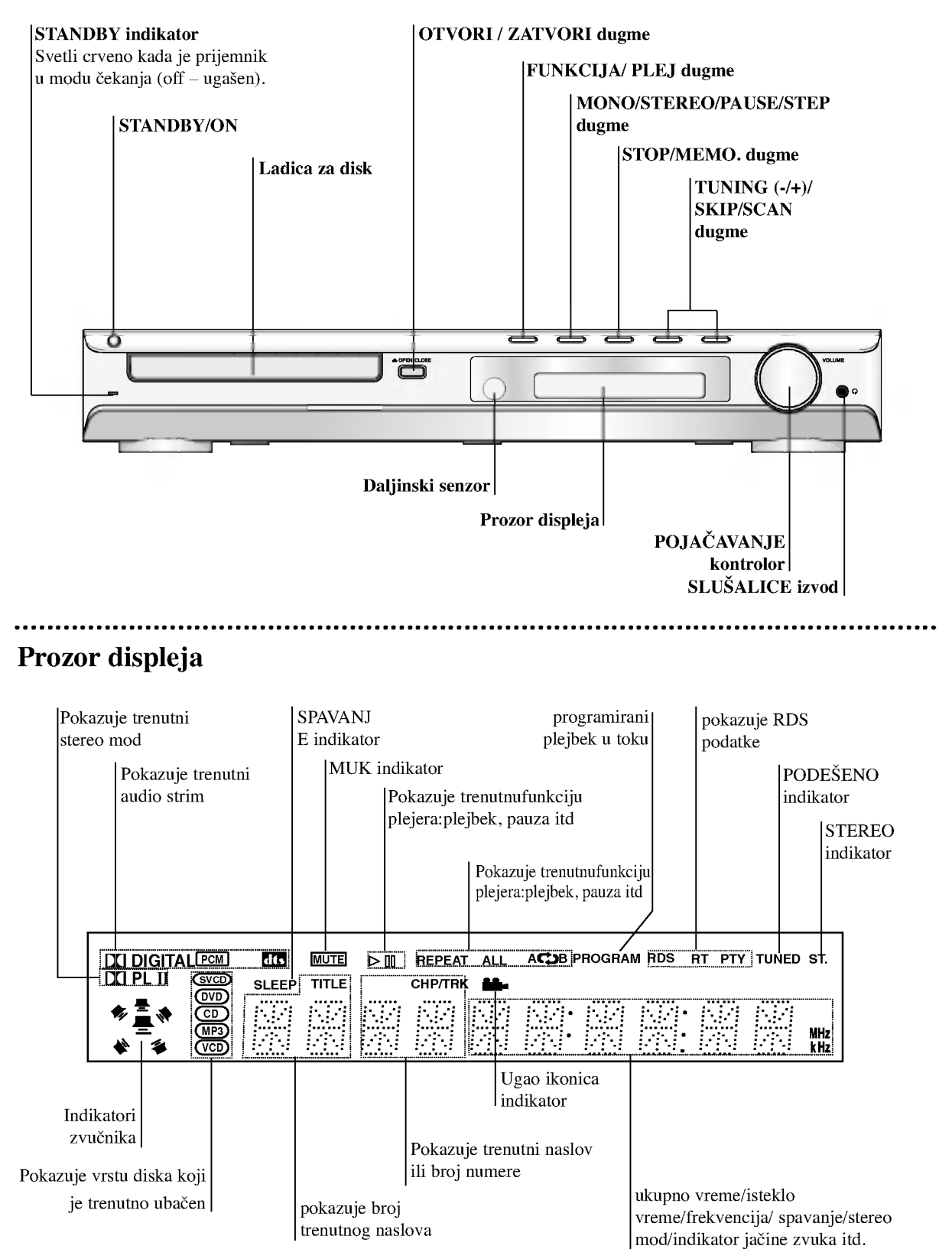

 $(\tau)$ 

## Daljinski upravljač uputsvo

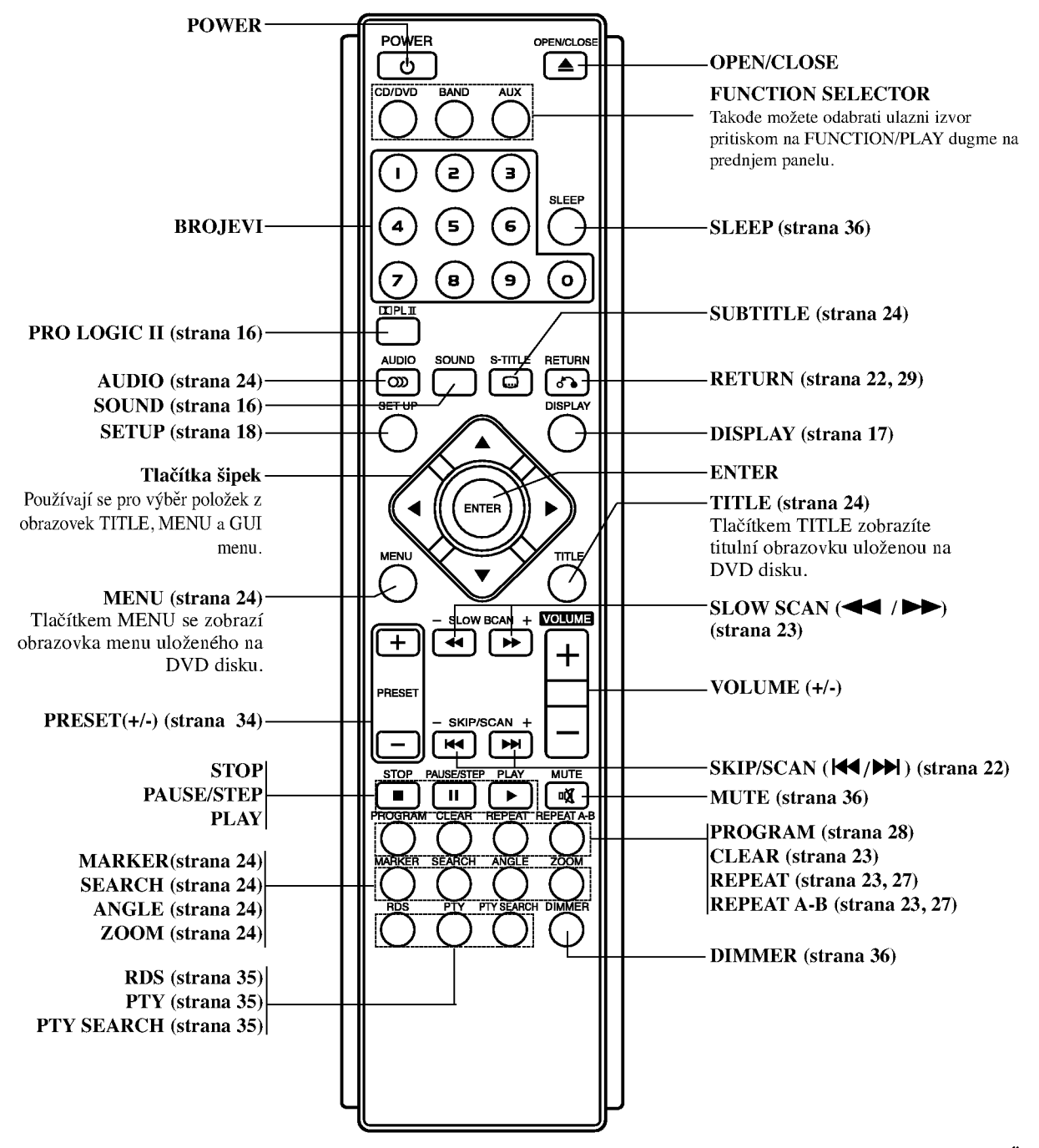

#### KARAKTERISTIKE RADA DALJINSKOG **UPRAVLJAŐA**

Uperite daljinski upravlja? ka njegovom senzoru <sup>i</sup> pritiskajte dugmiće.

8

- Daljina: Oko 20 ft (6 m) ispred senzora za daljinski upravljač.
- Ugao: Oko 30˚ u svakom pravcu ispred senzora za daljinski upravljač.

#### INSTALACIJA BATERIJA NA DALJINSKI UPRAVLJAŐ

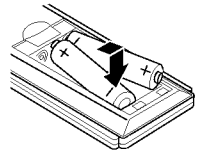

Uklonite poklopac baterija na zadnjem delu daljinskog upravljača, i postavite dve R03 (veličine AAA) baterije sa  $\bullet$  i ● tačno kao što je označen.

## **△**Pažnja

Ne kombinujte stare <sup>i</sup> nove baterije. Nikada ne kombinujte različite tipove baterija (standartne, alkalne, itd.).

## Zadnji panel

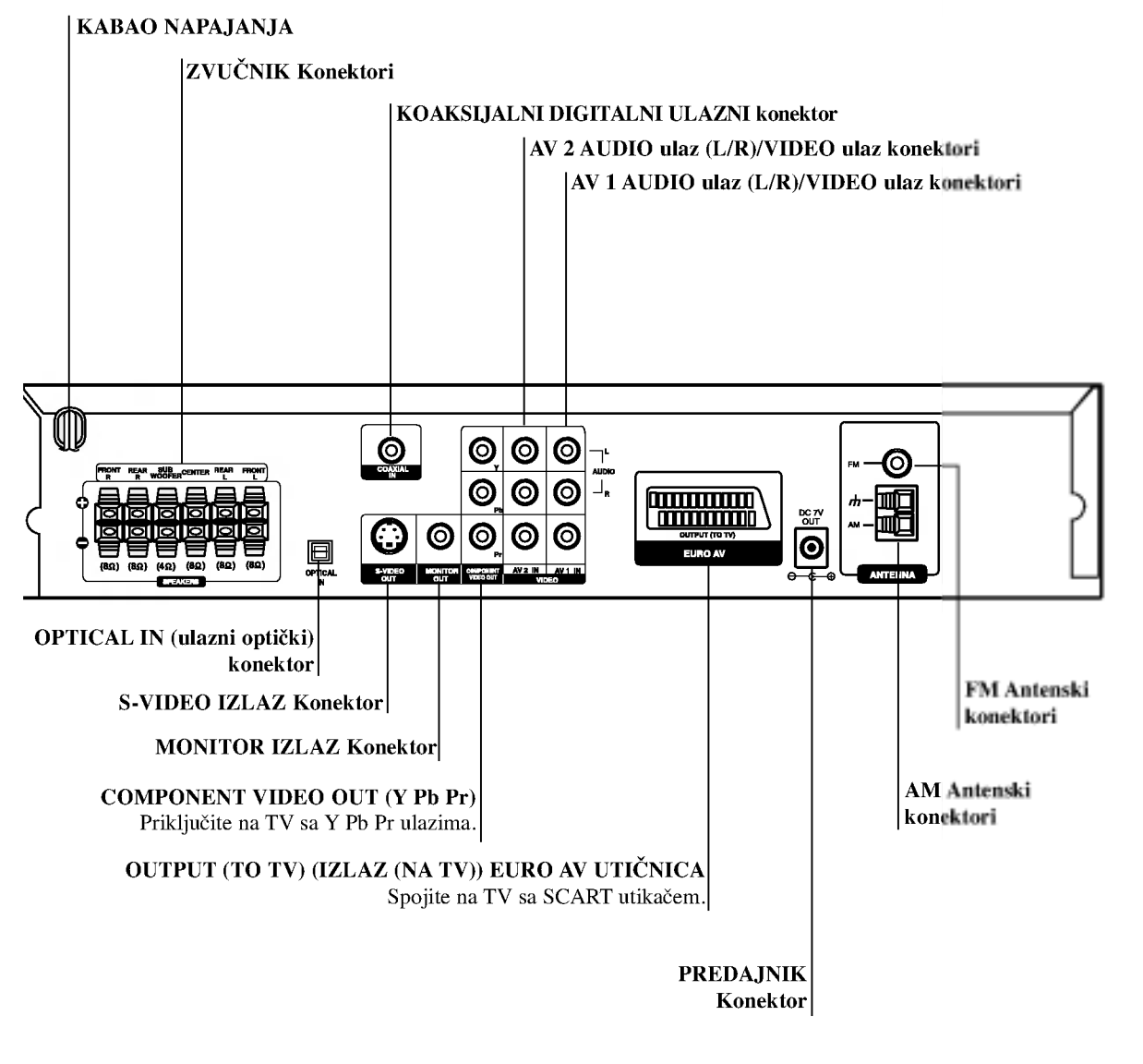

## $\mathcal{N}$

Ne dodirujte unutrašnjost otvora na zadnjem panelu. Elektrostatičko oslobadanje može prouzrokovati stalni kvar na ured-aju.

UVOD

 $\circ$ 

# Instalacija i podešavanje

## Povezivanje sa televizorom

Napravite jedno od sledećih povezivanja u zavisnosti od kapacitetnih sposobnosti Vaše postojeće opreme.

#### Korisni saveti

- Zavisi od Vašeg TV aparata i drugih uređaja koje želite da povežete, postoje različiti načini da povežete plejer. Koristite jedan od ispod opisanih načina.
- Molimo pogledajte u uputsvo za Vaš TV, video rekorder, Stereo sistem ili drugu opremu, koju želite da povežete da bi napravili najbolje povezivanje.

#### Upozorenje

- Uverite se da je DVD prijemnika povezan direktno sa televizorom. Podesite televizor ka pravilnom video ulaznom kanalu.
- Ne povezujte Vaš DVD prijemnika sa televizorom preko video rekordera. Slika sa DVD prijemnika se može pogoršati od sistema za zaštitu od presnimavanja.

#### S-Video povezivanje

Povežite S-VIDEO IZLAZNI đek na DVD prijemnika u sa S-Video ulaznim dekom na televizorom koristeći mogući S-video kabao. (S).

#### Video povezivanje

Povežite MONITOR IZLAZNI đek na DVD prijemnika u sa video ulaznim đekom na televizoru koristeći video kabao koji je dostavljen. (V).

#### Komponentna video (ColorStream�) konekcija

Priključite COMPONENT VIDEO OUT utičnice na DVD prijemnika na odgovarajuće ulazne utičnice na TV-u koristeći Y Pb Pr kabal (C).

#### SCART veza

Spojite OUTPUT (TO TV) EURO AV scart utikač na DVD prijemnika u na odgovarajuće utičnice na TV-u koristeći scart kabal (T).

#### Upozorenje:

Morate da podesite opciju TV Output Select da biste koristili džekove COMPONENT VIDEO OUT/PROGRESSIVE SCAN <sup>i</sup> SCART. (Pogledajte o tome u ''TV Output Select'' na strani 19.)

#### Progressive Scan (ColorSTream� pro) konekcija

- Ako je vaš televizor visoke definicije ili "digital ready," mo?ete iskoristiti prednosti izlaza progresivnog skeniranja na DVD prijemnika za najvišu moguću video rezoluciju.
- Ako vaš TV ne prihvata Progressiv Scan format slika će biti ispreturana ako pokušate progresivno skeniranje na DVD prijemnika.

#### Napomene:

- Podesite Progressive na «On» na meniju za podešavanje (Setup menu) za progresivni signal; vidite str. 18.
- Podesite Progressive na «Off» tako što ćete izvaditi sve diskove iz ležišta i zatvoriti ga. Proverite da se «no disc» pojavilo na displeju. Onda pritisnite STOP i držite pet sekundi pre nego ga pustite.
- ? Progresivno skeniranje ne radi sa analognim video konekcijama (žuta VIDEO OUT utičnica).

#### Zadnji deo televizora

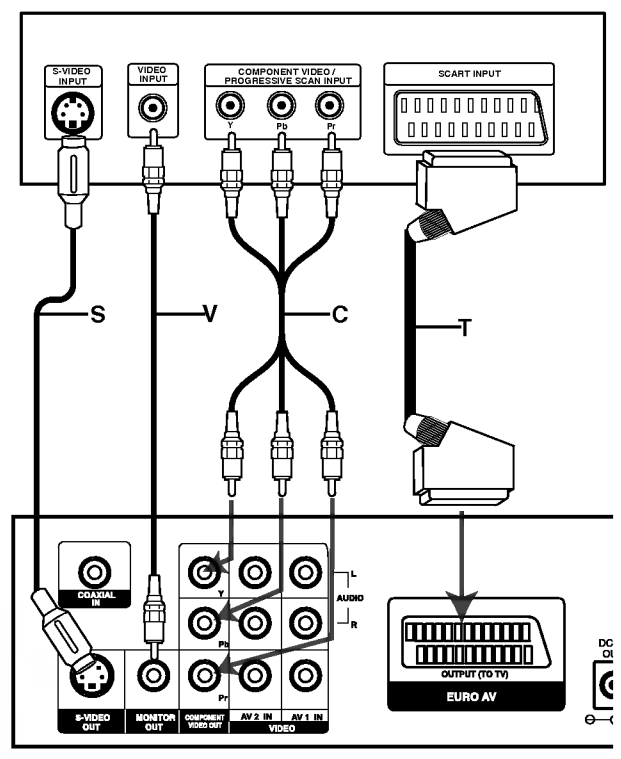

Pozadina DVD prijemnika

## Povezivanje ka mogućoj opremi

Priključite DVD prijemnika na dodatnu opremu za audio izlaz.

- 1. Spojte VCR (video rekorder) na AV <sup>1</sup> konektore.
- 2. Spojite dodatni VCR (video rekorder) na AV <sup>2</sup> konektore.
- 3. Spojite optički izlaz DVD prijemnika (ili digitalnog uređaja itd.) na OPTICAL IN konektor.
- 4. Priključite koaksijalni izlaz DVD prijemnika (ili digitalnog aparata itd.) na KOAKSIJALNI ULAZNI konektor.

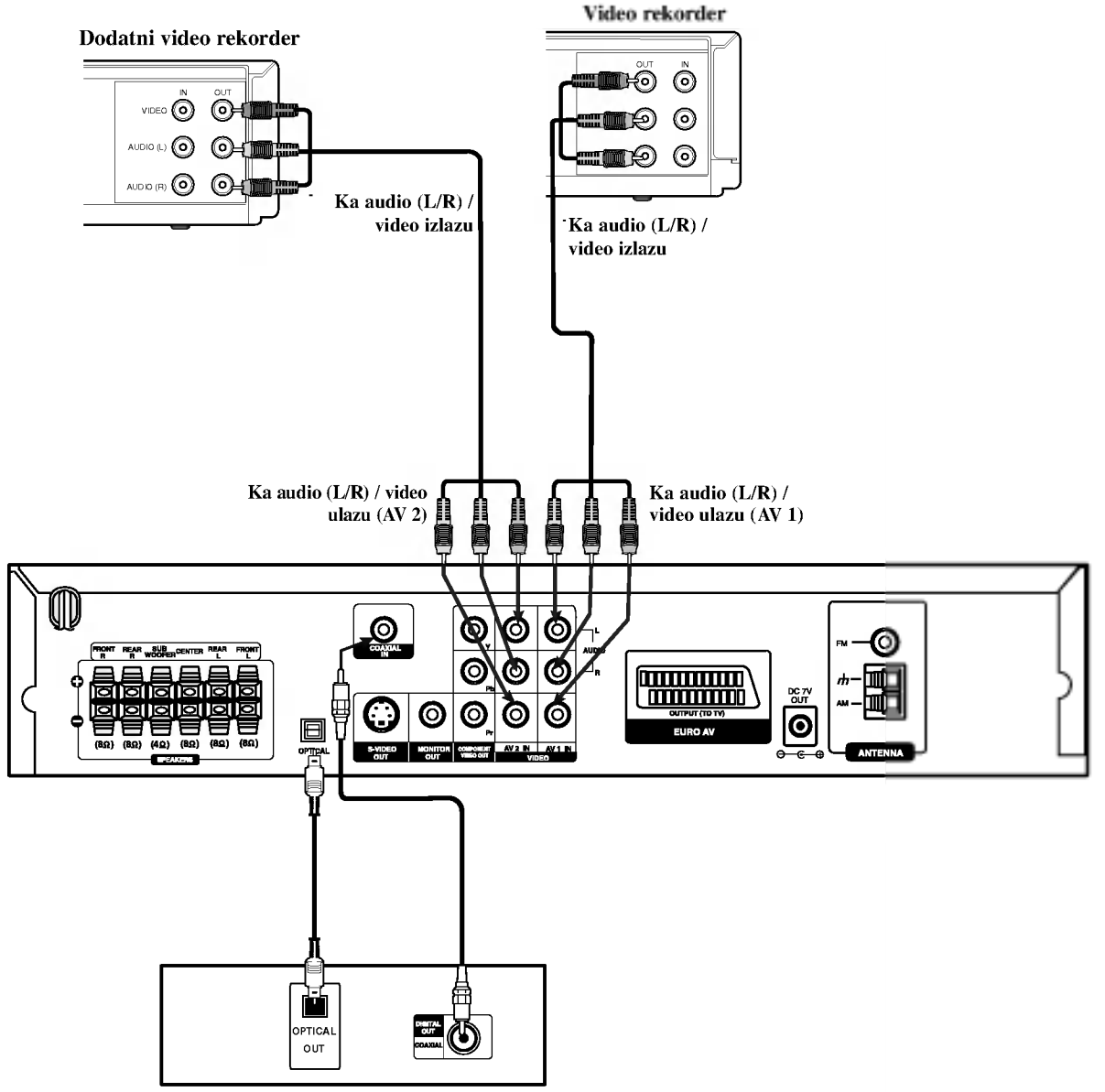

Prijemnik za digitalne video diskove DVD (ili digitalni uređaj itd.)

#### Napomene:

 $\bullet$ Ako audio format digitalnog izlaza ne odgovara kapacitetnim mogućnostima Vašeg prijemnika, prijemnik će izdavati silan i izkrivljen zvuk ili uopšte nikakav zvuk.

 $\textcircled{\scriptsize{1}}$ 

## Priključak za antenu

Povežite dostavljene antene za frekventno / amplitudno moduliran signal (FM/AM) za slušanje radija.

- Povežite kružnu antenu za amplitudno moduliran signal (AM) ka konektoru za AM-antenu.
- Priključite FM žičanu antenu na FM utičnicu za antenu.

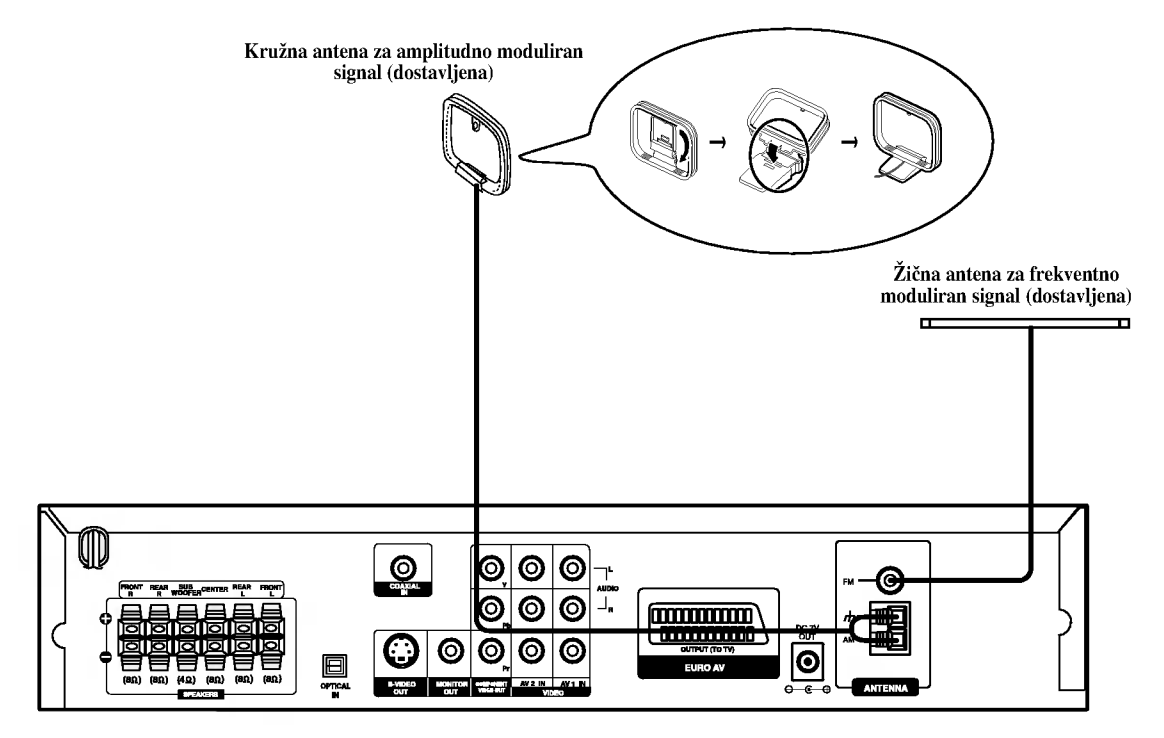

#### Napomene:

 $^{\textregistered}$ 

- $\bullet$ Da bi izbegli šumni rezonans, postavite kružnu AM antenu dalje od prijemnika za digitalne video diskove DVD i drugih komponenata.
- $\bullet$ Ne zaboravljajte da u celini raztegnete žičnu FM antenu.
- $\bullet$ Posle povezivanja žične FM antene, održavajte koliko je moguće horizontalno.

## Nameštanje zvučnika na postolje

Zvučnici su odvojeni od svog postolja.

#### Da biste namestili zvučnik na postolje

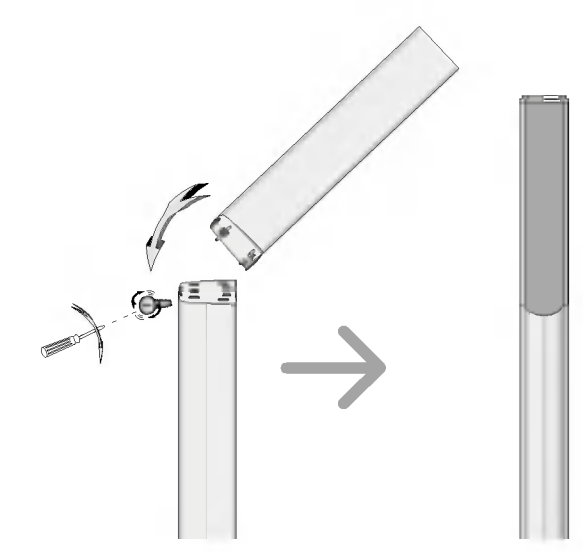

- $\boldsymbol{1}$  Nagnite gornji prednji deo i zatim uglavite ispust u četvrtasti otvor na donjem delu.
- $2$  Gurnite gornji zadnji deo u smeru strelice tako da se spoje oba dela.
- $3$  Zašrafite šraf da biste pričvrstili oba dela.

#### Da biste odvojili zvučnik od postolja

Izvr?ite obrnutim redosledom operacije opisane u delu ''Da biste namestili zvučnik na postolje".

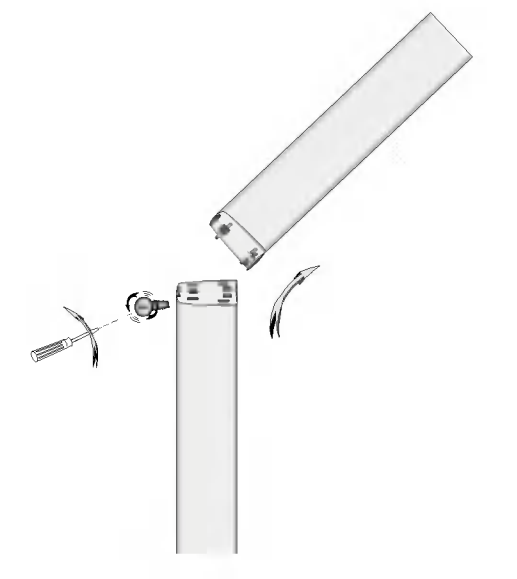

## Podešavanje kanala bežičnog zvučnika

Ako se u blizini nalazi slični bežični zvučnik, onda se mogu pojaviti smetnje. U takvom slučaju, promenite kanal pomoću prebacivača kanala, zatim isključite pa ponovo uključite napajanje.

Pomoću prebacivača kanala stavite na isti kanal.

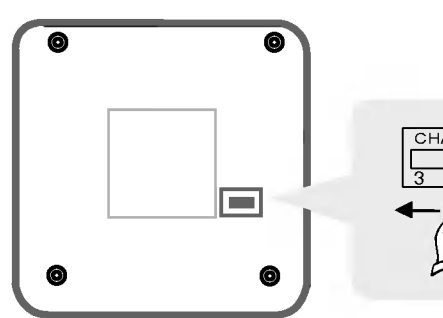

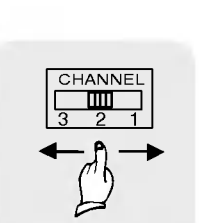

Donji deo predajnika Prekidač za kanale

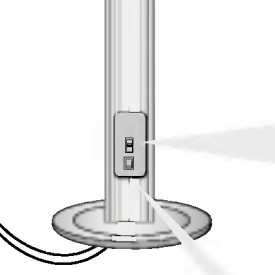

Zadnji panel desnog bežičnog zvučnika.

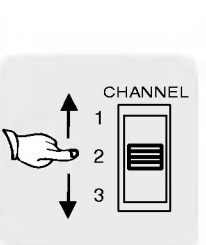

Prekidač za kanale

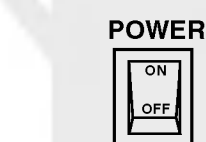

Glavni prekidač

#### Napomene

Da bi taj uređaj ispravno radio, morate uključiti obe bežične zvučnike (levi i desni).

Zvuk mogu da ometaju spoljni radio talasi.

## Povezivanje sistema zvučnika

- Spojite zvučnike sa izlazima za prednji (levi, desni) ili centralni zvučnik.  $\bullet$
- Spojite sabvufer zvučnik sa izlazom za sabvufer.
- Uključite napojni kabl bežičnog zvučnika u utičnicu, a zatim pritisnite na dugme za uključenje/isključenje koje se nalazi na bežičnom zvučniku.
- Uključite adapter (DC 7V) u utičnicu, a zatim priključite ga na prenosnik.
- Spojite kabl uzemljenja sa priključcima prenosnika i stražnjeg (levog, desnog) zvučnika.
- Namestite odstojanje između ovog uređaja i bežičnog zvučnika (levog, desnog) u okviru 10 m.

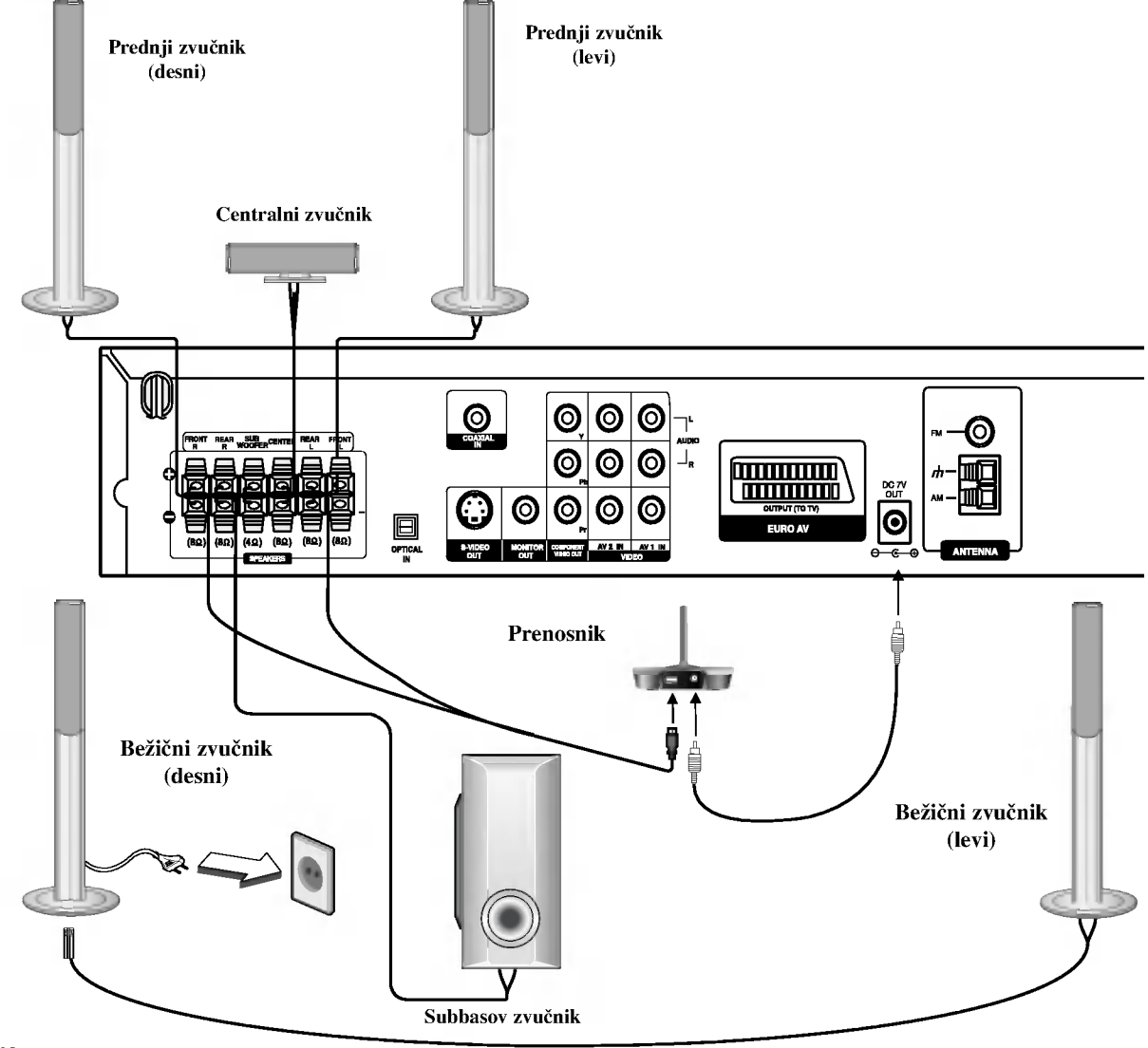

#### Napomene:

- Optimalnu performansu možete postići samo ako je između bežičnog zvučnika i prenosnika odstojanje od 2 do 10 m, jer smanjenje odstojanja  $\bullet$ između njih može izazvati prekid komunikacije
- Ne zaboravite da uskladite kabl zvučnika sa odgovarajućom žabicom na komponentama: + ka + i -- ka --. Ako obrnete kable, ozvučavanje će biti iskrivljeno i fali će bas.
- Ako koristite prednje zvučnike sa niskom maksimalnom ulaznom snagom, pažljivo regulirajte glasnoću zvuka da bi izbegli prekoerno razvijanje snage nad zvučnicima.
- Ne razmontiravajte prednji poklopac dostavljenog zvučnika.
- $\bullet$ Prenosniku i bežičnom zvučniku (levom, desnom) potrebno je pet sekundi (a možda i više) za međusobnu komunikaciju.
- $\bullet$ Kada isključujete uređaj prenosnik se takođe automatski isključuje nakon dvadesetak sekundi.
- Ako je neki od bežičnih zvučnika (levi, desni) isključen, bežični zvučnik neće raditi.  $\bullet$

#### O feritnom jezgru

Obavezno stavite feritno jezgro na kablove za zvučnik (za povezivanje na ovaj uređaj). Feritno jezgro može da smanji šumove.

#### Kako da namestite feritno jezgro

- 1 Pritisnite zatvara? [a] na feritnom jezgru da se otvori.
- 2 Obavijte kabl subwoofer-a tri puta oko feritnog jezgra.
- 3 Zatvorite feritno jezgro tako da klikne.

#### Napomene:

Stavite feritno jezgro bli?e ureœaju (vidite sl. 3 <sup>i</sup> komentar).

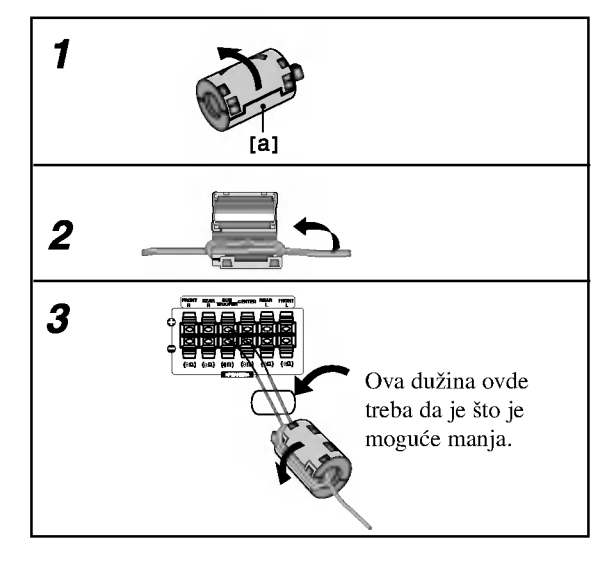

## Pozicioniranje zvučnika

U slučaju normalne pozicije, koristite 6 zvučnika (2 prednja zvučnika, centralni zvučnik, 2 zadnja zvučnika i subbasov zvučnik).

• Prednji zvučnic

Preporučujemo Vam da visina zvučnika za visoke frekfrencije prednjih zvučnika i slušaočevih ušiju bude u jednakoj ravni. I od slušaočeve pozicije podesite rastojanje između zvučnika na 45 stepena.

• Centralni zvučnik

Idealno je da centralni zvučnik i prednji zvučnici budu na istoj visini. Ali normalno ih postavite iznad ili ispod televizora.

? Zadnii zvučnici

> Postavite levi i desni iza zone za slušanje. Ovi zvučnici predstavljaju ozvučavanje pokreta i atmosvere. Uslov za okružujuću (surround=saraund) reprodukciju. Da bi dobili najbolje rezultate, ne instalirajte zadnje zvu?nike mnogo daleko iza zone slu?anja <sup>a</sup> instalirajte ih na, ili nad nivoa slušaočevih ušiju. Isto tako je efikasno da se zadnji zvučnici postave u pravcu zida ili plafona za dopunsko rasprskivanje zvuka.

U slučaju malih razmera između prednjeg i zadnjeg dela sobe i slušalac se nalazi blizu do krajnjeg zida postavite zadnje zvučnike jedan unakrs drugom, i postavite zadnje zvučnike na 60 - 90 cm nad nivoa ušiju slušaoca, i postavite ih da gledaju na dole .

Subwoofer zvučnik

Bez napomene o poziciji postavljanja, postavite ga na odgovarajuće mesto.

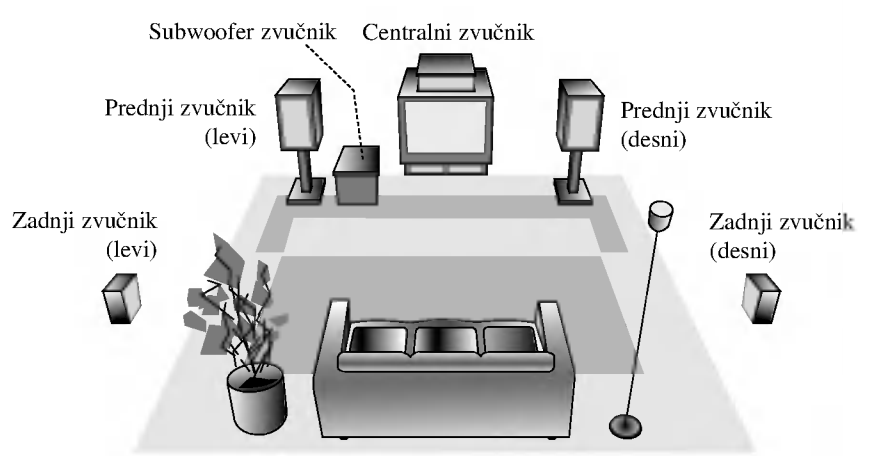

Primer za pozicionisanje zvučnika

## Mini rečnik za audio i stereo mod

#### $_{\text{dts}}$

Vam omogućuje da se sladite zvuku od 5.1 (ili 6) digitalnih kanala, visoko kvalitetnih digitalnih audio izvora u DTS-sistemi prodajne marke, kao što su na primer diskovi, digitalin video diskovi DVD, kompakt diskovi, itd. DTS Digital Surround osigurava do 6 kanalni autentični audio (što znači indentično originalnim masters-snimcima) i završava sa krajnje čistim od početka do kraja originalnim 360-stepenim zvučnim poljem. Termin DTS je prodavačka marka 'DTS Technology', 'LLC. Fabriciran' po dozvoli od 'DTS Technology, LLC'.

#### **DODIGITAL**

Okružavajući (surround) Dolby Digital format Vam omogućuje da uživate u do 5.1 digitalnih kanala od okružavajućeg ozvučenog izvora Dolbi Digital - programa. Ako reprodukujete digitalne diskove označene sa " **KUTA**" možete da uživate u boljem kvalitetu zvuka, u većoj prostranstvenoj tačnosti i na poboljšanom dinamičkom dijapazonu.

#### **DIDPRO LOGIC**

Koristite ovaj mod kada puštate film ili Dolby Digital 2 kanal koji

ima ovaj " **Wissem**" znak. Ovaj mod vam pruža efekat kao da ste u bioskopu ili u koncertnoj dvorani -- efekat koji samo može da se dobije kroz DOLBY PRO LOGIC SURROUND. Efekat prednje/zadnje/desno/levo pokretanje zvučne slike i osećanje određenog položaja u zvučnoj slici je mnogo jasnije i dinamičnije nego pre.

## DIDPRO LOGIC (II)

Dolby Pro Logic II sazdaje od dvo-kanalnih izvora pet izlaznih kanala sa punom širinom frekvrentne skale. To nastaje uz pomoć avangradnog matričnog surround detektora visoke čistoće koji izvlači prostorne osobine originalnog snimka bez dobavljanja bilo kakvih zvukova ili tonskih ukrasa.

#### Režim za filmove MOVIE:

Re?im za film (Movie) se koristi kod stereo televizijskih emisija <sup>i</sup> kod svih programa kodiranih u Dolby Surround sistemi. Rezultat je promene pravca zvučnog polja koje dostiže kvalitet diskretnog 5.1kanalnog zvuka.

#### Režim za muziku MUSIC:

Režim za muziku (Music) se koristi kod svih snimaka stereo muzike, i osigurava široko i duboko zvučno prostranstvo.

#### Matrični režim MATRIX:

Matrični režim je isti kao muzički režim Music, sa tim da je logika za promenu pravca isključena. Može da budu koristan da pojačava mono signale, praveći ih "većim". Matrični režim može naći primenu isto i kod automobilnih sistema, gde smuštavanja od lošeg priema FM-sterea neki put mogu da dovedu do kolebanja okružujućih signala u logičnom dekoderu. Krajnji "lek" za loš prijem FM-stereo recepcije može biti prosto prebacivanje sa audio na mono signal.

#### 3D SURROUND

Ovaj aparat može proizvesti 3D stereo efekt, koristeći 3D SURROUND SOUND tehnologiju, koja stimuliše audio plejbek preko više kanala iz dva konvencionalna stereo zvučnika umesto pet ili više zvučnika koji su normalno potrebni da bi se slušao plejbek u kućnom bioskopu. Ova funkcija radi sa DVD diskovima kodiranim sa Dolby Pro Logic <sup>i</sup> Dolby Digital audio trakama.

#### BAJ-PAS

16

Softver sa multikanalskim stereo audio signalima se reprodukuje na način na koji je snimljen.

## Zvučni režim Sound

Vi možete uživati u okružujućem (surround) ozvučavanju prosto odabiranjem jednog od prethodno programiranih polja ozvučavanja saglasno programom koji želite slušati.

#### A) Pritiskajući SOUND dugme

Svaki put kada pritisnete **SOUND** dugme, zvučni mod se menja po sledećem redu:

PRO LOGIC  $\rightarrow$  PLII MOVIE  $\rightarrow$  PLII MUSIC  $\rightarrow$ PLII MATRIX  $\rightarrow$  ROCK  $\rightarrow$  POP  $\rightarrow$  LIVE  $\rightarrow$  DANCE  $\rightarrow$ TECHNO  $\rightarrow$  CLASSIC  $\rightarrow$  SOFT  $\rightarrow$  3D SURROUND  $\rightarrow$  BYPASS ... (Ova funkcija je dostupna samo u 2-kanalnom moda.)

#### Napomene

- ROCK: Reprodukuje akustiku rok muzike.
- POP: Reprodukuje akustiku pop muzike.
- LIVE: Reprodukuje akustiku kao da se svira uživo u sali od 300 mesta.
- DANCE: Reprodukuje akustiku dens muzike.
- TECHNO: Reprodukuje akustiku tehno muzike.  $\bullet$
- CLASSIC: Reprodukuje akustiku orkestralne muzike.
- SOFT: Idealno za nežne akustične zvuke

#### B) Pritiskom na **DDPL**II dugme

Svaki put kad pritisnete dugme za režim ozvučavanja **DDPLII** režim ozvučavanja se menja sledećin redosledom:

PRO LOGIC  $\rightarrow$  PLII MOVIE  $\rightarrow$  PLII MUSIC  $\rightarrow$ PLII MATRIX  $\rightarrow$  BYPASS ... (Ova funkcija je dostupna samo u 2-kanalnom moda.)

#### Kada je postavljen digitalni video disk DVD.

Možete promeniti režim ozvučavanja na digitalnom video disku (Dolby Digital, DTS, PRO LOGIC, itd.) pritiskanjem dugmeta za audio AUDIO u vreme reprodukcije na daljinskom upravljaču. Bez obzira na to da se sadržaj digitalnih video diskova razlikuje od diska do diska, sledeće Vam objašnjava bazično korišćenje kada se koristi ta karakteristična osobina.

Svaki put, kada pritisnete dugme za audio AUDIO, režim ozvučavanja na digitalnom video disku se menja sledećim redosledom:

#### $DIQITAL \rightarrow [dts] \rightarrow [PCM] \rightarrow IDDIGITAL$

Vama na informaciju

- ? Prijemnik digitalnih video diskova DVD pamti poslednji režim ozvučavanja odabran za svaki programirani istočnik.
- ? Mo?ete indenfikovati format kodiranja na programnom softveru razgledanjem njegovog pakovanja.
	- Dolby Digital-diskovi su markirani ovim **REE** logom. Kodirani sa Dolby Surround programi su markirani **LREEL** logom.
	- DTS Digital Surround-diskovi su markirani sa DTS.

#### Napomena:

Sound mod nije dostupan kada se koriste slu?alice.

#### Displej na ekranu

Možete prikazate opšti status plejbeka na TV ekranu. Neke stavke mogu bit promenjene uz pomoć menija. Da koristite displej na ekranu:

- 1. Pritisnite DISPLAY tokom plejbeka.
- 2. Pritisnite  $\blacktriangle / \blacktriangledown$  da odaberete stavku. Odabrana stavka je osvetljena.
- 3. Pritisnite  $\blacktriangleleft / \blacktriangleright$  da promenite podešavanje. Možete takođe koristiti numerička dugmad ako vam odgovara (npr. mo?ete uneti broj naslova). Za neke funkcije, pritisnite ENTER da izvršite podešavanje.

#### Napomene:

- Neki diskovi možda neće imati sve karakteristike pokazane dole.
- ? Ako za <sup>10</sup> sekundi ne pritisnete ni jedno dugme, displej nestaje sa ekrana.

#### Status plejbeka/ograničenja

Title Ponavlja naslov.

A-B Ponavlja sekvencu.

1/9 Unosi marker. 降

Meni pretrage po markerima.  $1/9$ 

- **Nastavlja** plejbek sa ove tačke.
	- $\odot$ Akcija zabranjena ili nije dostupna.

#### Primer: Displej na ekranu tokom emitovanja DivX diska

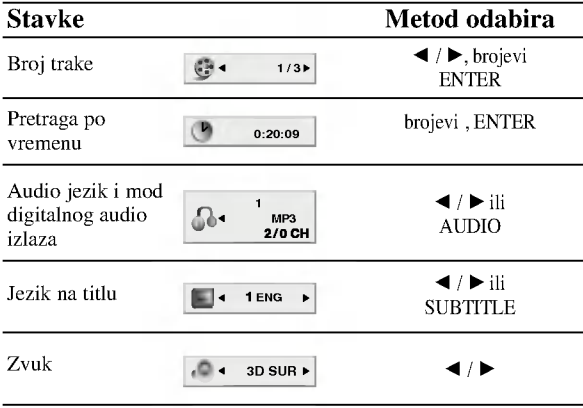

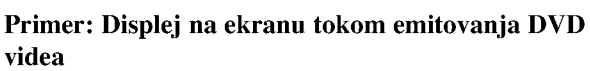

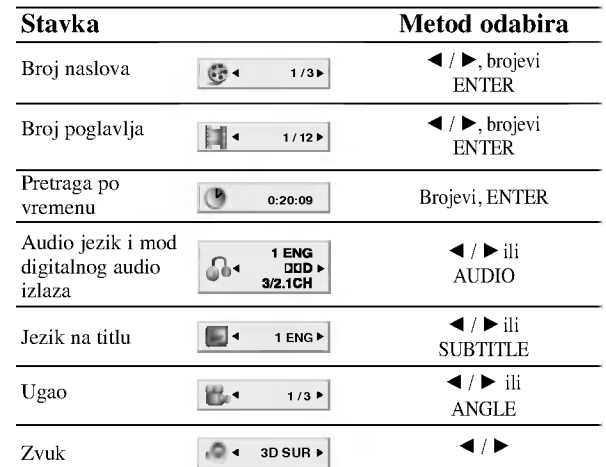

#### Primer: Displej na ekranu tokom emitovanja VCD-a

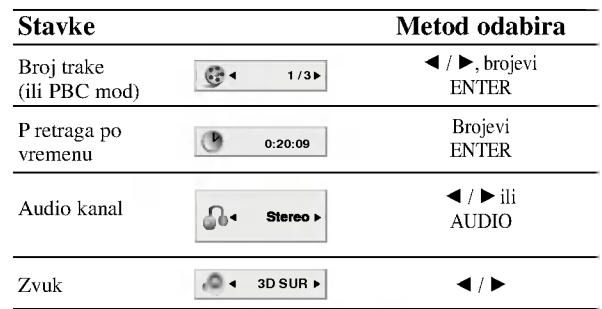

#### Primer: Displej na ekranu tokom emitovanja audio DVD-ija

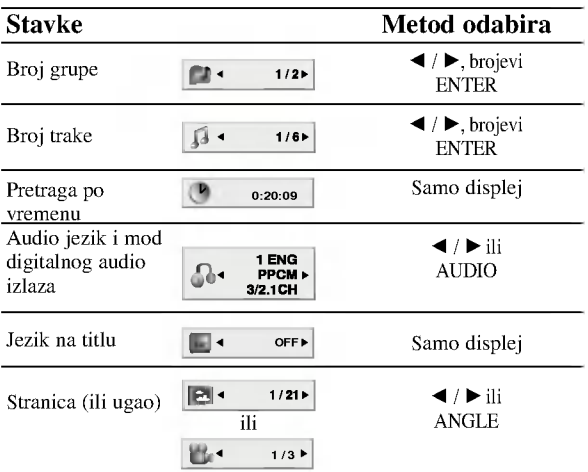

## Početna podešavanja

Koristeći meni za podešavanje (setup menu), možete uraditi različita podešavanja kao npr. na slici i zvuku. Možete između ostalog podesiti jezik na titlu i meni za pode?avanje. Za detalje o svakoj stavci na meniju za podešavanje, vidite stranice 18-21.

#### Da prikažete meni i izađete iz njega:

Pritisnite SETUP da prikažete meni. Kratak pritisak na SETUP će vas vratiti na početni ekran.

#### Da odete na sledeći nivo:

Pritisnite ► na daljinskom upravljaču.

#### Da se vratite na prethodni nivo:

Pritisnite < na daljinskom upravljaču.

#### Opšta upotreba

- 1. Pritisnite SETUP. Pojavi se SETUP meni (meni za podešavanje).
- 2. Koristite ▲ / ▼ da odaberete željenu opciju, a onda pritisnite B da odete na drugi nivo. Na ekranu se pojavi trenutno podešavanje za odabranu stavku, kao i alternativna podešavanja.
- 3. Koristite ▲ / ▼ da odaberete drugu željenu opciju, a onda pritisnite  $\blacktriangleright$  da odete na treći nivo.
- 4. Koristite  $\blacktriangle / \blacktriangledown$  da odaberete željeno podešavanje, a onda pritisnite ENTER da potvrdite izbor. Neke stavke zahtevaju dodatne korake.
- 5. Pritisnite SETUP ili PLAY da izadete iz menija za pode?avanje (Setup menu).

#### LANGUAGE

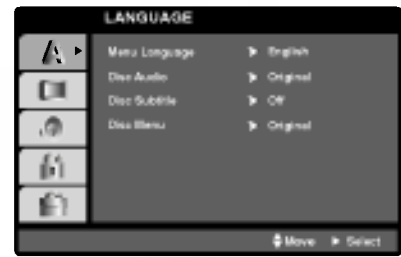

#### Menu Language

Odaberite jezik za meni za pode?avanje (setup menu) <sup>i</sup> displej na ekranu.

#### Disc Audio / Subtitle / Menu DVD-V DVD-A

Odaberite jezik koji želite za audio traku (audio disk), titlove, <sup>i</sup> meni diska.

Original: Odnosi se na originalni jezik na kojem je disk snimljen.

Other (drugi): Da odaberete drugi jezik, pritisnite numerička dugmad a onda ENTER da unesete odgovarajući ?etvorocifreni broj u skladu sa kodom jezika datom u odgovarajućem poglavlju. Ako unesete pogrešan kod jezika, pritisnite CLEAR.

#### DISPLAY

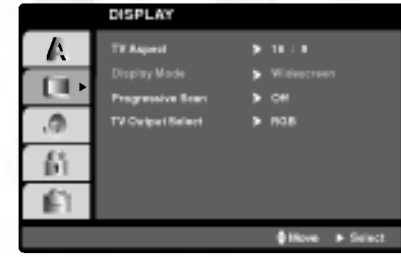

#### TV Aspect **DVD-V DVD-A**

4:3: Odaberite kada je standardni 4:3 TV priključen.

16:9 Wide: Odaberite kada je široki 16:9 TV priključen.

#### Display Mode **DVD-V DVD-A**

Pode?avanje displej moda radi samo kada je mod TV aspekta podešen na "4:3"

Letterbox: Prikazuje široku sliku sa trakama na gornjem i donjem delu ekrana.

Panscan: Automatski prikazuje široku sliku na celom ekranu <sup>i</sup> odseca delove koji se ne uklapaju.

#### Progressive Scan

Progressive Scan Video daje najbolji kvalitet slike sa manje treperenja.

Ako koristite Component Video džekove za povezivanje na TV ili monitor koji je kompatibilan sa progressive scan signalom, postavite Progressive Scan na On (uključeno).

#### Da biste uključili progressive scan:

Povežite component out DVD-ja na ulaz vašeg monitora/televizora, podesite televizor ili monitor na Component Input.

1. Izaberite "Progressive Scan" iz menija DISPLAY, a zatim pritisnite  $\blacktriangleright$ .

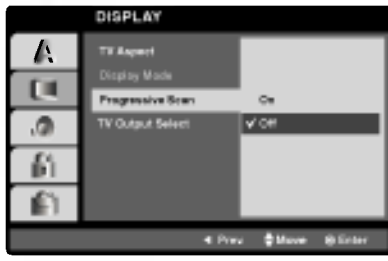

- 2. Selektujte "On" koristeći dugmad  $\blacktriangle / \blacktriangledown$ .
- 3. Pritisnite ENTER da biste potvrdili svoj izbor. Pojaviće se meni za potvrdu.

 $\binom{1}{3}$ 

#### Napomene:

- Ako vaš TV ne prihvata Progressiv Scan format slika će biti ispreturana ako pokušate progresivno skeniranje na DVD prijemnika.
- 4. Kada se na vašem ekranu pojavi meni za potvrdu, Cancel je naglašeno po difoltu. Koristite strelice < /> da biste označili Enter.
- 5. Pritiskom na ENTER plejer će se postaviti na Progressive Scan mod.

#### Upozorenje:

Kada se jednom unesu vrednosti za progressive scan izlaz, onda ?e slika biti vidljiva jedino na TV-u ili monitoru koji su progressive scan kompatibilni. Ako greškom uključite Progressive Scan, onda morate da resetujete uređaj. Prvo izvadite disk iz DVD prijemnika. Zatim, pritisnite STOP  $\left( \blacksquare$ ) i zadržite pet sekundi pre nego što otpustite. Video izlaz će se vratiti na standardnu podešenost i slika će ponovo biti vidljiva na analognom televizoru ili monitoru.

#### TV Output Select

Postavite opcije plejera TV Output Select prema tipu TV konekcije.

RGB: Kada je vaš televizor povezan sa SCART džekom (RGB signal).

YPbPr: Kada je vaš televizor povezan sa džekovima COMPONENT VIDEO OUT/PROGRESSIVE SCAN na DVD prijemnika.

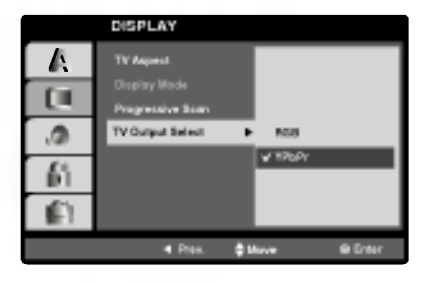

#### AUDIO

Svaki DVD disk ima raznovrsne opcije audio izlaza. Podesite AUDIO opcije vašeg plejera u skladu sa vrstom audio sistema koji koristite.

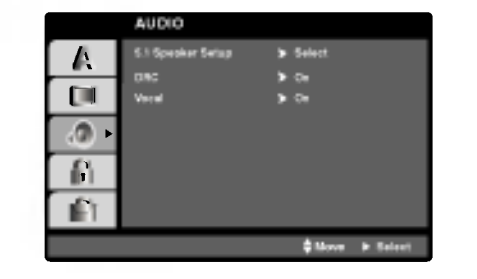

#### 5.1. Podešavanje zvučnika **DVD-V DVD-A DivX**

Odaberite podešavanje zvučnika, uključujući jačinu zvuka i odloženo vreme, ili testirajte zvučnike. Podešavanje zvučnika je aktivno samo na Analog Multi-Čanel outputu. (vidi "5.1 Speaker Settings", strana 33).

#### Dinamička kontrola opsega (DRC) DVD-V DVD-A DivX

Sa DVD<sup>\*1</sup> formatom, možete čuti zvuk u najrealističnoj mogućoj varijanti, zahvaljujući digitalnoj audio tehnogoliji. Međutim, možda ćete želeti da sabijete dinamičku kontrolu opsega zvuka (razliku između najglasnijih i najtiših zvukova). Tako možete slušati zvuk sa filma smanjenom jačinom zvuka a da ne izgubite jasnoću zvuka. Podesite DRC na On za ovaj efekat.

\*1: va?i samo za Dolby Digital

#### Vocal **UND-V**

Podesite Vocal na On samo kada svirate multi-čanel karaoke. Karaoke kanali na disku će se pomešati u normalan stereo zvuk.

#### LOCK (roditeljska kontrola)

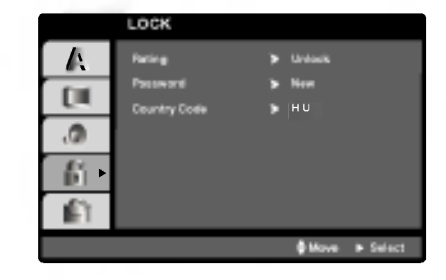

Rating **DVD-V** 

Neki filmovi sadrže scene koje možda nisu prikladne za decu da ih gledaju. Mnogi od takvih diskova imaju informacije o roditeljskoj kontroli koje se odnose na ceo disk ili određene scene na disku. Filmovi i scene su ratirani od <sup>1</sup> do 8, zavisno od zemlje. Neki diskovi nude kao alternativu scene koje su prikladnije.

Funkcija roditeljske kontrole vam omogućava da sprečite pristup scenama ispod nivoa ratiranja koji ste postavili, <sup>i</sup> tako sprečite da vaša deca gledaju materijale koje vi smatrate da nisu prikladni za njih.

- 1. Odaberite "Rating" na LOCK meniju, <sup>a</sup> onda pritisnite  $\blacktriangleright$ .
- 2. Da pristupite funkcijama Rating, Password <sup>i</sup> Country Cod morate uneti četvorocifreni sigurnosni kod koji ste stvorili. Ako još niste uneli sigurnosni kod, kaže vam se da uradite tako.

Unesite četvorocifreni kod i pritisnite ENTER. Unesite ga ponovo <sup>i</sup> pritisnite ENTER da potvrdite. Ako pogre?ite pre nego ste pritisnuli ENTER, pritisnite CLEAR.

3. Odaberite rejting od 1 do 8 koristeći  $\triangle$ / $\nabla$  dugmad.

Rating 1-8: Rejting jedan (1) ima najviše ograničenja a rejting osam (8) ima najmanje ograničenja.

#### Unlock

Ako odaberete unlock (otključano), roditeljska kontrola nije aktivna <sup>i</sup> disk se emituje u celosti.

#### Napomene:

Ako podesite rejting za plejer, sve scene na disku sa istim retingom ili nižim se emituju. Više ratirane scene se ne emituju ukoliko alternativne scene nisu dostupne na disku. Alternativne scene moraju imati isti ili niži rejting. Ako nema prikladnih alternativnih scena, plejbek se zaustavlja. Morate uneti četvorocifrenu lozinku ili promeniti rejting kako biste emitovali disk.

4. Pritisnite ENTER da potvrdite vaš izbor rejtinga, onda pritisnite SETUP da izadete iz menia.

#### Lozinka (sigurnosni kod)

Mo?ete uneti ili promeniti lozinku.

- 1. Odaberite Password (lozinka) na LOCK meniju, <sup>a</sup> onda pritisnite  $\blacktriangleright$ .
- 2. Sledite korak 2 kao što je prikazano na levoj strani (Rating). ≪Change≫ ili ≪New≫ je osvetljeno.
- 3. Unesite četvorocifreni kod, a onda pritisnite ENTER. Unesite ga ponovo da potvrdite.
- 4. Pritisnite SETUP da izadete iz menija.

#### Ako ste zaboravili vaš sigurnosni kod

Ako ste zaboravili vaš sigurnosni kod, možete ga obrisati sledeći ove korake:

- 1. Pritisnite SETUP da se prikaže SETUP meni (meni za podešavanje).
- 2. Unesite šestocifreni broj «210499» i sigurnosni kod je izbrisan.
- 3. Unesite novi kod kao što je opisano gore.

#### Kod zemlje **DVD-V**

Unesite kod zemlje/područja čije ste standarde koristili da ratirate DVD video disk, na osnovu spiska <sup>u</sup> odgovarajućem poglavlju.

- 1. Odaberite ≪Country Cod≫ na LOCK meniju, <sup>a</sup> onda pritisnite  $\blacktriangleright$ .
- 2. Sledite korak 2 kao što je prikazano na levoj strani (Rating).
- Odaberite prvi broj koristeći  $\blacktriangle$  /  $\nabla$  dugmad.
- Prebacite ENTER i odaberite drugi broj koristeći  $\blacktriangle$  /  $\blacktriangledown$ dugmad.
- 5. Pritisnite ENTER da potvrdite vaš kod zemlje.

#### **OTHERS**

PBC, Auto Play (automatsko emitovanje), <sup>i</sup> DivX(R) VOD podešavanja mogu biti promenjeni.

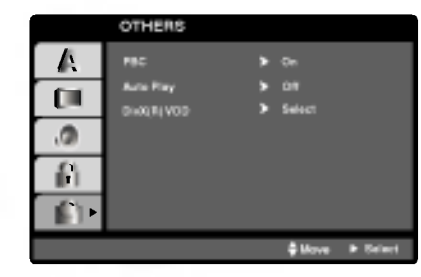

PBC VCD

Podesite kontrolu plejbeka (PBC) na On ili Off.

- On: Video CD sa PBC se gledaju <sup>u</sup> skladu sa PBC.
- Off: Video CD sa PBC se gledaju na isti način kao što se slušaju zvučni CD-ovi.

## Auto plej DVD **OVD**V

Mo?ete podesiti DVD prijemnika tako da automatski počinje da radi čim ubacite DVD.

Ako je Auto Plej mod podešen na On, ovaj DVD

prijemnika će tražiti naslov čije je trajanje najduže i pustiće ga automatski.

On: Auto Plej funkcija je aktivirana

Off: Auto plej funkcija nije aktivirana.

#### Napomene:

• Auto plej funkcija možda neće raditi za neke DVD-ije.

## DivX(R) VOD DivX

Mo?ete prikazati DivX DRM (Digital Right Management) registracioni kod samo za vaš uređaj.

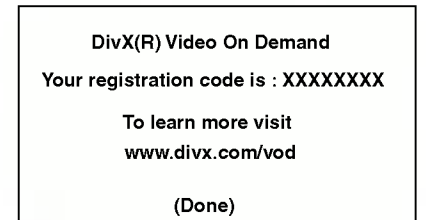

Registracioni kod se koristi zbog usluge VOD (Video-On-Demand), video na zahtev. Na taj način možete kupiti ili iznajmiti zaštićeni film.

#### Napomene:

Ako iznajmite DivX VOD fajl, postoji nekoliko opcija koje se prikazuju i to na načine kako je opisano dole.

? Prikazuje se broj za gledanje fajlova.

View DivX(R) VOD Rental This rental has 3 views left.

Do your want to use one of your <sup>3</sup> views now?

(Yes) (No)

? Iznajmljeni termin je istekao.

Rental Expired (Done)

· Prikazuje se greška o autorizaciji.

Authorization Error

This player is not authorized to play this video.

(Done)

 $\binom{21}{2}$ 

## Upotreba

## Playing <sup>a</sup> DVD or Video CD

#### Podešavanje plejbeka

- 1. Upalite TV i podesite ulazni video izvor priključen na DVD prijemnika.
- 2. Upalite audio sistem (ako je moguće) i odaberite ulazni izvor priključen na DVD prijemnika.
- 3. Pritisnite OPEN/CLOSE da otvorite ležište diska i ubacite disk sa plejbek stranom okrenutom dole.
- 4. Pritisnite OPEN/CLOSE da zatvorite ležište. Plejbek automatski započinje. Ako plejbek ne započne, pritisnite PLAY.

U nekim slučajevima, umesto da započne plejbek, može se pojaviti meni diska:

#### DVD<sup>1</sup>

Koristite  $\blacktriangle \blacktriangleright \blacktriangle \blacktriangledown$  dugmad da odaberete naslov/poglavlje koje želite da gledate, a zatim pritisnite ENTER da započnete emitovanje. Pritisnite TITLE ili DVD MENU da se vratite na meni na ekranu.

#### DVD-A

Koristite  $\blacktriangle$   $\blacktriangleright$   $\blacktriangle$   $\blacktriangleright$  da odaberete opciju koju želite, a onda pritisnite ENTER da je gledate.

#### **VCD**

Koristite numerička dugmad da odaberete traku koju ?elite da gledate <sup>i</sup> pritisnite RETURN da se vratite na meni na ekranu. Podešavanja dostupna na meniju i procedure korišćenja mogu biti različiti. Sledite uputstva na svakom meniju na ekranu. Možete takođe podesiti PBC na Off (vidite "PBC" na str. 21).

#### Napomene:

- ? Ako je pode?ena roditeljska kontrola <sup>i</sup> disk nije unutar rejtinga koje ste postavili, morate uneti lozinku (pogledajte ≪Lock meni≫ na strani 20.)
- DVD diskovi mogu imati regionalni kod. Vaš plejer neće emitovati diskove koji imaju drugačiji regionalni kod od onog koji ima va? plejer. Regionalni kod za ovaj plejer je 2 (dva).

## Opšte karakteristike

#### Napomena:

• Ukoliko nije drugačije rečeno, za sve opisane operacije koristite daljinski upravljač. Neke funkcije takođe mogu biti dostupne preko menija za podešavanje (Setup menu).

#### Prelazak na drugi NASLOV/GRUPU **DVD-V DVD-A**

Kada disk ima više od jednog naslov/grupu, možete preći na drugi naslov/grupu. Pritisnite DISPLAY dok je plejbek zaustavljen, a onda odgovarajući broj (0-9) ili koristite  $\blacktriangleleft / \blacktriangleright$ da pređete na drugi naslov/grupu. Možete emitovati bilo koji naslov (title) unoseći njegov broj dok je plejbek zaustavljen.

## Premeštanje ka drugom Kadru / Stazi (CHAPTER / TRACK)

Kada naslov (title) na disku ima više od jednog poglavlja (chapter) ili disk ima više od jedne trake (track), možete preći na drugo poglavlje/traku (chapter/track) na sledeći način:

- Pritisnite SKIP ( $\blacktriangleleft$  ili  $\blacktriangleright$ ) na kratko tokom plejbeka da odaberete sledeće poglavlje/traku (chapter/track) ili da se vratite na početak trenutnog poglavlja/trake.
- Pritisnite SKIP  $\blacktriangleleft$  kratko dva puta da se vratite na prethodno poglavlje/traku (chapter/track).
- ? Da odete direktno na bilo koje poglavlje (chapter) tokom DVD plebeka, pritisnite DISPLAY i pritisnite  $\blacktriangle / \blacktriangledown$  da odaberete ikonu poglavlja/trake (chapter/track). Onda unesite broj poglavlja/trake ili koristite  $\blacktriangleleft / \blacktriangleright$ .

#### Traženje DVDA DVDA VCD DivX

- 1. U vreme reprodukcije pritisnite i zadržite oko dve sekunde dugme za preskakanje SKIP/SCAN  $\blacktriangleleft$ ili  $\blacktriangleright$ . Sada će reproduktivni uređaj ući u režim za traženje SEARCH.
- 2. Pritiskajte SKIP/SCAN  $\overline{A}$ ili  $\overline{v}$  više puta da odaberete željenu brzinu. DVD, DivX diska; X2, X4, X16 ili X100 Video CD: X2, X4 ili X8
- 3. Da izadete iz SEARCH moda, pritisnite PLAY.

#### Napomena:

• Kada koristite DVD audio disk koji uključuje slike, ova operacija mo?e biti zabranjena u nekim delovima DVD-ija.

## Menjanje audio kanala

Pritiskajte AUDIO tokom plejbeka da čujete različite audio kanale (stereo, levi ili desni).

 $(22)$ 

#### Zamrznuta slika <sup>i</sup> kadar-po-kadar plejbek DVD-V DVD-A VCD DivX

- 1. Pritisnite PAUSE/STEP na daljinskom upravljaču tokom plejbeka. Gledaćete film kadar-po-kadar pritiskajući PAUSE/STEP.
- 2. Da izadete iz moda zamrznutih slika, pritisnite PLAY.

#### Napomena:

Kada koristite DVD audio disk koji uključuje slike, ova operacija mo?e biti zabranjena u nekim delovima DVD-ija.

#### Usporeno reprodukcija (Slow Motion) DVD-V DVD-A VCD DivX

- 1. U vreme reprodukcije pritisnite dugme za usporeno U vreme reprodukcije pritisnite dugme za<br>skaniranje SLOW SCAN - << ili Reproduktivni uredaj će uvesti spori režim reprodukcije PAUSE.
- 2. Koristite dugme za usporeno skaniranje SLOW SCAN<br>  $\overrightarrow{=}$   $\overrightarrow{=}$  ii  $\rightarrow$  + da izaberete željenu brzinu:  $\overrightarrow{=}$  1/16, -  $\blacktriangleleft$  ili  $\blacktriangleright$  + da izaberete željenu brzinu:  $\blacktriangleleft$  1/16,  $\triangleleft$  1/8,  $\triangleleft$  1/4 ili  $\triangleleft$  1/2 (pravac unazad), ili  $\triangleright$  1/16,  $\triangleright$  1/8,  $\triangleright$  1/4 ili  $\triangleright$  1/2 (unapred).

Kod DivX <sup>i</sup> Video CD diskova promene brzine usporene reprodukcije se vrše pomoću:  $\blacktriangleright$  1/16,  $\blacktriangleright$  $1/8$ ,  $\blacktriangleright$   $1/4$  ili  $\blacktriangleright$   $1/2$  (napred).

3. Da se vratite na normalan rad, pritisnite  $PLAY(\triangleright)$ .

#### Napomena:

- · Usporena reprodukcija (Slow motion) unazad nije moguć kod Video CD <sup>i</sup> DivX diskova.
- Kada koristite DVD audio disk koji uključuje slike, ova operacija mo?e biti zabranjena u nekim delovima DVD-ija.

#### Ponoviti A-B **DVD-V** DVD-A **VCD** DivX

To repeat a sequence.

- 1. Pritisnite A-B na odabranoj početnoj tački. «A <sup>\*</sup> » se na kratko pojavi na TV ekranu.
- 2. Pritisnite A-B na odabranoj završnoj tački. «A B» se na kratko pojavi na TV ekranu i ponavljanje počinje.
- 3. Pritisnite A-B još jedanput da poništite ponavljanje.

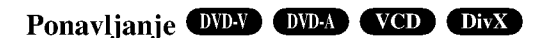

Mo?ete emitovati naslov/poglavlje/sve/traku/grupu (title/chapter/all/track/group) sa diska. Pritisnite REPEAT tokom plejbeka da odaberete željeni mod ponavljanja.

#### DVD video diskovi -- ponoviti poglavlje/naslov/ iskliučiti

- ? Chapter (poglavlje): ponavlja trenutno poglavlje.
- ? Title (naslov): ponavlja trenutni naslov.
- Off (isključiti): ne izvodi ponavljanje.

#### Video CD diskovi, DivX diskovi -- Repeat Track/All/Off

- ? Track: ponavlja trenutnu traku.
- ? All: ponavlja sve trake na disku. ? Off: ne izvodi ponavljanje.

## DVD Audio diskovi -- ponoviti traku/ grupu/

- iskliučiti
- ? Track: ponavlja trenutnu traku.
- ? Grupa: ponavlja trenutnu grupu.
- ? Off: ne izvodi ponavljanje.

#### Napomene:

- ? Na video CD-u sa PBC, morate podesiti PBC na Off na meniju za podešavanje (Setup menu) da biste koristili funkciju ponavljanja (vidite ≪PBC≫ na str. 21)
- Ako pritisnete SKIP ( $\blacktriangleright$ ) jedanput tokom ponavljanja poglavlja/trake (Repeat Chapter/Track), ponavljanje se poni?tava.

#### 3D Surround DVD-V VCD DivX

Da proizvedete 3D Surround (okružujući) efekat koji simulira višekanalni audio iz dva stereo zvučnika (umesto pet i više zvučnika normalno potrebnih za višekanalni audio iz sistema kućnog bioskopa).

- 1. Pritisnite DISPLAY tokom plejbeka.
- 2. Koristite ▲ ili ▼ da odaberete zvučnu opciju. Zvučna opcija će biti osvetljena.
- 3. Koristite  $\triangleleft$  ili  $\triangleright$  da odaberete «3D SUR.» Da isključite 3D Surround (okružujući) efekat, odaberite ≪Normal≫.

## Pretraga po vremenu **OVP-V VCD** OivX

Da počnete emitovanje sa bilo kojeg odabranog vremena na disku:

- 1. Pritisnite DISPLAY tokom plejbeka. Pravougaonik pretrage po vremenu prikazuje isteklo vreme emitovanja.
- 2. Pritisnite  $\triangle$  /  $\nabla$  da odaberete ikonu sata i pojavi se ≪-:-:-≫.
- 3. Unesite početno vreme u satima, minutima i sekundama sa leva na desno. Ako unesete pogrešne brojeve, pritisnite CLEAR da obrišete brojeve koje ste uneli.
- 4. Pritisnite ENTER da potvrdite. Plejbek započinje od odabranog vremena.

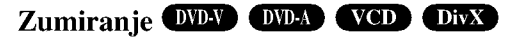

Koristite zumiranje (zoom) da uvećate video sliku.

- 1. Pritisnite ZOOM tokom plejbeka ili prikazivanja zamrznutih slika da aktivirate funkciju zumiranja (Zoom). Provougaoni ram se pojavi na kratko u desnom donjem uglu slike.
- 2. Svakim pritiskom na dugme ZOOM menja se prikaz TV ekrana redom na: 100% veličine slike  $\rightarrow$  400% veličine slike  $\rightarrow$  1600% veličine slike  $\rightarrow$  veličinu ekrana  $\rightarrow$  100% veličinu slike Slika veličine ekrana (Screen fit mode): Kada gledate DVD film možete da menjate prikaz slike na ekranu. Pritiskajte strelice ▲▼ da biste prelazili sa jednog na drugi prikaz: Normal (normalni), Enhanced (uve?ani) <sup>i</sup> Maximum (maksimalni).
- 3. Koristite  $\blacktriangle \blacktriangleright \blacktriangle \blacktriangleright$  dugmad da se krećete kroz uvećanu sliku.
- 4. Da nastavite normalan plejbek, pritiskajte CLEAR dugme.

#### Napomena:

- Zumiranje možda neće raditi kod nekih DVD-ija.
- ? Slika veli?ine ekrana mo?e da se prika?e kod reprodukcije DVD diska, VR diska <sup>i</sup> film fajla.

#### Pretraga po markerima DVD-V VCD DivX

Da unesete marker

Možete započeti plejbek sa devet memorisanih tačaka. Da unesete marker, pritisnite MARKER na željenoj tački na disku. Ikona markera se pojavi na TV ekranu na kratko. Ponovite da unesete do devet markera.

#### Da pozovete ili obrišete markiranu scenu

- 1. Tokom plejbeka diska, pritisnite SEARCH. Meni pretrage po markerima se pojavi na ekranu.
- 2. U roku od 10 sekundi, pritisnite  $\blacktriangleleft / \blacktriangleright$  da odaberete broj markera koji hoćete da pozovete ili obrišete.
- 3. Pritisnite ENTER i plejbek započinje sa markirane scene. Ili pritisnite CLEAR i broj markera se briše sa spiska.
- 4. Možete prikazati bilo koji marker unoseći njegov broj na meniju pretrage po markerima (marker search menu).

#### Pauza DVDV DVDA VCD DivX

- 1. Pritisnite PAUSE/STEP tokom plejbeka.
- 2. Da se vratite na plejbek, pritisnite PLAY.

## Specijalne karakteristike DVD-ija

#### Proveravanje sadržaja DVD diska: Meniji

DVD-iji vam mogu ponuditi menije koji vam omogućavaju da koristite specijalne funkcije. Da koristite meni diska, pritisnite DVD MENU (DVD MENI). Unesite odgovarajući broj ili koristite  $\blacktriangle \blacktriangleright \blacktriangle \blacktriangleright$  da osvetlite vaš izbor. Onda pritisnite ENTER.

## Meni naslova **OVEY** OVER

- 1. Pritisnite TITLE. Ako trenutni naslov ima meni, meni se pojavi na ekranu. U suprotnom će se pojaviti meni diska.
- 2. Meni nudi funkcije kao što su uglovi kamere, opcije jezika <sup>i</sup> jezika na titlu <sup>i</sup> poglavlja naslova.
- 3. Pritisnite TITLE da izadete.

## Meni diska **DYDA** DYDA

Pritisnite MENU i meni diska se prikaže. Pritisnite MENU još jedanput da izađete iz njega.

## Ugao kamere **DYD-V OYD-A**

Ako disk sadrži scene snimljene različitim uglovima kamere, možete te scene gledati u različitim uglovima tokom plejbeka. Pritiskajte ANGLE (UGAO) tokom plejbeka da odaberete željeni ugao. Primetićete da se broj trenutnog ugla pojavi na displeju.

#### Savet:

Indikator ugla će svetlucati na TV ekranu tokom scena snimljenih iz različitih uglova kao pokazatelj da možete promeniti ugao.

## Menjanje audio jezika **DVDA** DVD-A DivX

Pritiskajte AUDIO tokom plejbeka da čujete različite audio jezike ili audio traku. Kod DVD-RW diskova snimljenih <sup>u</sup> VR modu koji imaju i glavni i dvojezični audio kanal možete menjati između Main (Glavni) (L), Bilingual  $(dvojezični)$  (R), ili pomešati oba (Main (glavni) + Bilingual (dvojezični)) pritiskajući AUDIO.

#### Titlovi **DVD-V** DivX

Pritiskajte S-TITLE više puta tokom plejbeka da vidite različite jezike na titlu.

#### Napomena:

- ? Fajl titlova DivX fajla se prikazuje samo smi, srt <sup>i</sup> sub.
- ? Ako nema informacija ili ako postoji kod koji ne mo?e da se čita u DivX fajlu, onda se prikazuju "1" itd.

## DVD audio diskovi

DVD Audio je novi disk format koji gradi na uspehu DVDija kako bi obezbedio visoko kvalitetan, višekanalni zvuk za novo iskustvo u kvalitetu zvuka. DVD Audio disk možete identifikovati pomoću Audio logo-a na omotu diska ili na samom disku.

DVD audio može obezbediti viši kvalitet sterea nego audio CD-ovi sa brzinom do 192 kHz (u poreœenju sa 44,1 kHz kod CD-ova). DVD audio digitalni zvuk pruža do 24 bita informacija (u poređenju sa 16 bita za standardni CD).

Tipičan DVD audio disk sadrži do sedam puta više podataka nego CD. Ovaj dodatni prostor se koristi za muziku, bilo za multikanalaski kvalitet zvuka sa unapređenom rezolucijom koji je bliži autorskom originalnom snimku ili za duži snimak. Mnogi DVD audio diskovi sadrže tekst za ekran, kao što je npr. biografija autora, spisak pesama, ili reči pesama. Neki DVD audio diskovi sadrže foto galerije ili video inserte.

#### Napomena:

Da uživate u maksimalnom kvalitetu zvuka i okružujućeg efekta DVD audia, morate koristiti 5.1 kanalni analogni audio izlaz (5.1 CH AUDIO OUT utičnice na DVD prijemniku). Ako koristite DIGITAL OUT (OPTIČKE ili KOAKSIJALNE) za audio konekciju, zvuk će biti samo sličan kvalitetu zvuka CD-a čak iako emitujete DVD audio disk.

## Prelazak na drugu GRUPU

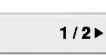

Neki DVD audio diskovi dele sadržaj u različite grupe. Vaš plejer vam omogućava da brzo pristupite različitim grupama tokom plejbeka preko displeja na ekranu.

- 1. Pritisnite DISPLAY tokom plejbeka u stop modu.
- 2. Pritisnite  $\triangle$   $\blacktriangledown$  da odaberete Group ikonu.
- 3. Pritisnite  $\blacklozenge$  ili dugmad sa brojevima (0-9) da odaberete broj grupe.

#### Napomena:

Ponekad autor diska stvori skriveni sadržaj koji postaje dostupan samo pomoću lozinke. Ako se ikona ključa pojavi na TV ekranu, unesite lozinku (ponekad ćete je naći na omotu diska ili na web sajtu). Kontrola pomoću lozinke nema veze sa vašim DVD prijemnikom, to je funkcija diska.

Pošto poreklo DVD audio diskova varira, neki od izbora na displeju možda neće biti dostupni za disk koji emitujete.

## Gledanje druge STRANICE

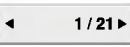

Pošto DVD audio diskovi mogu da imaju na sebi veliki sadržaj, postoje različiti načini da se vidi šta je dostupno na disku.

- 1. Pritisnite DISPLAY tokom plejbeka.
- 2. Pritisnite  $\triangle$   $\blacktriangledown$  da odaberete Page ikonu.
- 3.  $\blacktriangleleft$  da odaberete broj strane

Ono što se pojavi na ekranu će varirati od diska do diska jer dostupne informacije zavise od načina na koji je disk stvoren.

#### Napomena:

Pošto poreklo DVD audio diskova varira, neki od izbora na ekranu displeja možda neće biti dostupni za disk koji emitujete.

## Emitovanje audio CD-a ili MP3/WMA diska

DVD prijemnika može emitovati MP3/WMA formatirane snimke na CD-ROM, CD-R ili CD-RW diskovima.

#### Audio CD

Kada ste ubacili audio CD, meni se pojavi na TV ekranu. Pritisnite  $\triangle$  /  $\nabla$  da odaberete traku, a onda pritisnite PLAY ili ENTER i plejbek započinje.

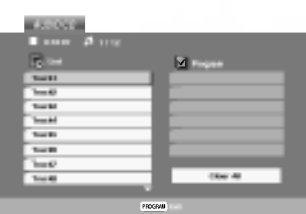

#### MP3 / WMA

- 1. Pritisnite  $\triangle$  /  $\nabla$  da odaberete folder, a onda pritisnite ENTER da vidite sadržaj foldera.
- 2. Pritisnite  $\triangle$  /  $\nabla$  da odaberete traku, a onda pritisnite PLAY ili ENTER. Plejbek započinje.

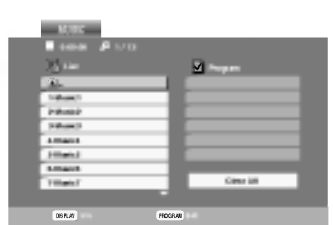

#### ID3 TAG

• Kada puštate fajl koji sadrži informacije kao što su naslovi pesama, to onda mo?ete da vidite pritiskom na DISPLAY.

[ Title, Artist, Album, Year, Comment ]

? Ako nema informacija, onda se na displeju pojavljuje ''NO ID3 TAG''.

#### Savet:

- ? Ako ste <sup>u</sup> listi fajlova na MUSIC meniju <sup>i</sup> ?elite da se vratite na listu foldera, koristite  $\blacktriangle$  /  $\nabla$  da osvetlite **in** i pritisnite ENTER.
- Pritisnite DVD MENU da biste prešli na sledeću stranu.
- Na CD-u sa MP3/WMA i JPEG možete prebaciti sa MP3/WMA na JPEG. Pritisnite TITLE <sup>i</sup> MUSIC ili PHOTO reč na vrhu menija se osvetli.

#### Kompatibilnost MP3/WMA diska sa ovim plejerom je ograničena na sledeći način:

- Probna frekvencija: između  $8 48$  kHz (MP3), između  $32 - 48$  kHz (WMA)
- Protok bita: između  $8 320$  kbps (MP3),  $32 - 192$  kbps (WMA).
- Ovaj plejer ne može čitati MP3/WMA fajl koji ima druga?iji nastavak od ≪.mp3≫ / ≪.wma≫.
- ? Fizi?ki format CD-R treba da je ISO 9660.
- Ako snimate MP3 / WMA fajlove koristeći softver koji ne mo?e stvoriti sistem fajlova (npr. Direct-CD), nemoguće je emitovati MP3 / WMA fajlove. Preporučujemo da koristite Easy-CD Creator, koji stvara ISO 9660 sistem fajlova.
- ? Ime fajla treba da ima maksimalno <sup>8</sup> slova <sup>i</sup> mora sadržavati .mp3 ili .wma produžetak.
- Imena ne treba da sadrže specijalne simbole kao što su  $/$  ?  $*$  : < > itd.
- ? Ukupan broj fajlova na disku treba da je manji od 650.

Ovaj DVD prijemnika zahteva da diskovi <sup>i</sup> snimci podmire određene tehničke standarde kako bi se postigao optimalni kvalitet plejbeka. Prethodno snimljeni DVD-iji se automatski podešavaju na te standarde. Postoji mnogo različitih vrsta formata diskova na koje se može snimati (uključujući CD-R koji sadrže MP3 ili WMA fajlove) i oni zahtevaju određene preduslove (vidi gore) da se osigura kompatibilan plejbek.

Potrošači treba da znaju da je potrebna dozvola da bi se skinuo MP3/WMA fajl i muzika sa interneta. Naša kompanija nema pravo da vam tu dozvolu da. Dozvolu treba uvek da tražite od vlasnika autorskih prava.

## Karakteristike audio CD-a <sup>i</sup> MP3/ WMA diskova

#### Pauza CD MP3 WMA

- 1. Pritisnite PAUSE/STEP tokom plejbeka.
- 2. Da se vratite na plejbek, pritisnite PLAY, ENTER ili pritisnite PAUSE/STEP još jedanput.

#### Prelazak na drugu traku **CD MB** WMA

- 1. Pritisnite SKIP ( $\blacktriangleleft$  ili  $\blacktriangleright$ ) kratko tokom plejbeka da odete na sledeću traku ili da se vratite na početak trenutne trake.
- 2. Pritisnite SKIP  $\blacktriangleleft$  dva puta da se vratite na prethodnu traku.
- 3. Možete emitovati bilo koju traku unoseći njen broj.

#### Ponoviti traku / sve / isključiti CD MP3 **WMA**

Možete emitovati traku/sve na disku.

- 1. Pritisnite REPEAT kada emitujete disk. Ikona ponavljanja (repeat) se pojavi.
- 2. Pritisnite REPEAT da odaberete mod ponavljanja.
	- ? Track (traka): ponavlja trenutnu traku.
	- ? All (sve): ponavlja sve trake na disku.
	- ? Off (ne prikazuje): ne emituje ponavljanje.

#### Napomena:

Ako pritisnete SKIP ( $\blacktriangleright$ ) jedanput tokom ponavljanja (Repeat Track), ponavljanje se poništava.

#### Traženje CD MP3 WMA

- 1. Pritisnite SCAN ( $\blacktriangleleft$  ili  $\blacktriangleright$ ) tokom plejbeka.
- 2. Pritiskajte SCAN (<<a>
(<a>
ili  $\blacktriangleright$ ) da odaberete željenu brzinu: X2, X4, X8 unazad ili napred.
- 3. Da izađete iz SEARCH (TRAŽENJE) moda, pritisniet PLAY.

#### Ponoviti A-B CD

- 1. Da ponovite sekvencu tokom plejbeka diska, pritisnite A-B na odabranoj početnoj tački. Ikona ponavljanja (Repeat) <sup>i</sup> ≪A≫ se pojave na meniju na ekranu.
- 2. Pritisnite A-B još jedanput na odabranoj završnoj tački. Ikona ponavljanja <sup>i</sup> ≪A-B≫ se pojave na meniju na ekranu i sekvenca počinje da se ponavlja.
- 3. Da izađete iz sekvence i vratite se na normalan plejbek, pritisnite A-B još jedanput. Ikona ponavljanja nestaje sa menija na ekranu.

#### 3D Surround CD

Da proizvedete 3D Surround (okružujući) efekat koji simulira više-kanalni audio iz dva stereo zvučnika (umesto iz pet i više zvučnika normalno potrebnih za višekanalni audio iz sistema kućnog bioskopa).

- 1. Pritisnite AUDIO tokom plejbeka. ≪3D SUR.≫ se pojavi na meniju na ekranu.
- 2. Da se vratite na normalan plejbek, pritiskajte AUDIO dok ≪3D SUR.≫ ne nestane sa menija na ekranu.

## Programiranje reprodukcije

Funkcija programa vam omogućava da memorišete vaše omiljene pesme sa bilo kog diska u memoriju plejera. Program može da sadrži 30 pesama.

1. Ubacite disk. Audio CD ili MP3/WMA diskovi: Pojavljuje se meni za AUDIO CD ili MUSIC disk.

2. Pritisnite PROGRAM. U meniju na ekranu, desno od reči "Program", pojaviće se oznaka  $\bullet$ .

#### Napomena:

Pritisnite PROGRAM, tada će se izgubiti oznaka @ da bi se izašlo iz moda Program Edit.

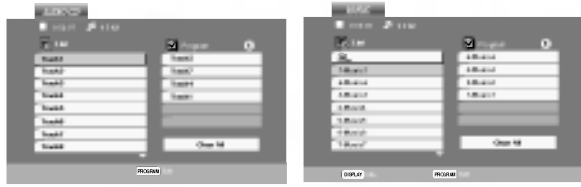

Audio CD meni MP3/WMA meni

Video CD: Pritisnite PROGRAM dok se ne zaustavi reprodukcija. Javlja se meni programa. Pritisnite PROGRAM ponovo i držite ga nekoliko sekundi da biste izašli iz menija.

#### Napomena:

.<br>28

Na Video CD-u sa PBC, morate da postavite PBC na Off na setup meniju da biste koristili programiranu reprodukciju (Vidite ''PBC'' na strani 21).

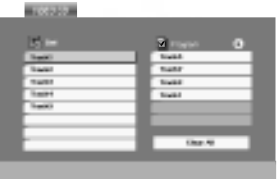

#### Video CD meni

- 3. Izaberite track sa liste ''List'', <sup>a</sup> zatim pritisnite ENTER da biste ubacili izabrani track u programiranu listu "Program". Ponavljajte to smeštajući ostale željene track-ove na listu.
- 4. Pritisnite  $\blacktriangleright$ . Izaberite track koji želite da pustite sa programirane liste.
- 5. Pritisnite PLAY ili ENTER da biste startovali reprodukciju. Ona počinje po redosledu koji ste isprogramirali. Reprodukcija se završava kada sve pesme sa liste pro\_u jednom.
- 6. Da nastavite normalnu reprodukciju, izaberite track sa liste na AUDIO CD-u (ili MUSIC disku), <sup>a</sup> zatim pritisnite PLAY.

#### Ponavljanje isprogramirane liste

- 1. Pritisnite REPEAT kada radi disk. Javlja se ikonica za ponavljanje.
- 2. Pritisnite REPEAT da biste izabrali željeni mod ponavljanja.
	- Track: ponavlja tekući track.
	- ? All: ponavlja sve pesme sa programirane liste.
	- ? Off (nema prikaz): nema ponavljanja.

#### Napomena:

Ako pritisnete jednom **>>**tokom ponavljanja reprodukcije, otkazuje se reprodukcija.

#### Brisanje track-a sa programske liste

- 1. Koristite strelice  $\blacktriangle \blacktriangledown \blacktriangleright$  da biste selektovali track koji želite da obrišete sa programske liste.
- 2. Pritisnite CLEAR. Ponovite to ako hoćete da obrišete još neke pesme sa liste.

#### Brisanje kompletne programske liste

- 1. Pritisnite  $\blacktriangleright$  da biste ušli na programsku listu.
- 2. Koristite strelice  $\blacktriangle / \blacktriangledown$  da biste selektovali "Clear All", <sup>a</sup> zatim pritisnite ENTER.

#### Napomena:

Programi se takođe brišu kada se izvadi disk.

## Gledanje JPEG diska

Na ovom DVD prijemnika možete gledati CD sa Kodak SLIKAMA <sup>i</sup> diskove sa JPEG fajlovima.

1. Ubacite disk i zatvorite ležište. PHOTO meni se pojavi na TV ekranu.

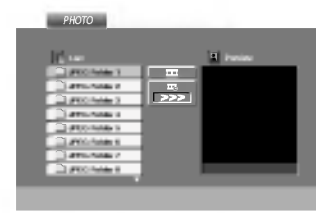

- 2. Pritisnite  $\blacktriangle$  /  $\nabla$  da odaberete folder, a onda pritisnite ENTER. Lista fajlova u folderu se pojavi. Ako ste u listi fajlova i želite da se vratite na prethodnu listu foldera, koristite  $\blacktriangle$  /  $\nabla$  dugmad na daljinskom upravljaču da osvetlite ( $\Box$ ), a onda pritisnite ENTER.
- 3. Ako želite da vidite određeni fajl, pritisnite  $\triangle$  /  $\nabla$  da osvetlite fajl <sup>a</sup> onda pritisnite ENTER ili PLAY. Gledanje fajla počinje. Dok gledate fajl, možete pritisnuti STOP da odete na prethodni meni (PHOTO meni).

#### Savet:

- Pritisnite DVD MENU da biste prešli na sledeću stranu.
- Postoje četiri opcije brzine prikazivanja slajdova = :  $\gg$  (brzo),  $\gg$  (normalno) i > (sporo). Koristite  $\triangle \blacktriangledown \blacktriangleleft$  $\blacktriangleright$  da osvetlite brzinu (Speed). Onda koristite  $\blacktriangleleft$  /  $\blacktriangleright$  da odaberete opciju koju ?elite da koristite, a onda pritisnite ENTER.
- ? Na disku sa MP3/WMA <sup>i</sup> JPEG, mo?ete prebacivati sa MP3/WMA na JPEG i obratno. Pritisnite TITLE i reč MUSIC ili PHOTO na vrhu menija se osvetli.
- ? Pritisnite RETURN, informacija o fajlu je sakrivena.

## Prikazivanje slajdova **OFEG**

Koristite  $\blacktriangle \blacktriangledown \blacktriangle \blacktriangleright$  da osvetlite  $\blacksquare$  (prikazivanje slajdova), <sup>a</sup> onda pritisnite ENTER.

## Zamrznuta slika **JPEG**

- 1. Pritisnite PAUSE/STEP tokom prikazivanja slajdova. Plejer će sada ući u mod PAUZE.
- 2. Da se vratite na prikazivanje slajdova, pritisnite PLAY ili pritisnite PAUSE/STEP još jedanput.

## Prelazak na drugi fajl **Clike**

Pritisnite SKIP ( $\blacktriangleleft$  ili  $\blacktriangleright$ ) ili kursor  $\blacktriangleleft$  ili  $\blacktriangleright$ ) jedanput dok gledate sliku da pređete na sledeći ili prethodni fajl.

## Zumiranje **IPEG**

Koristite zoom (zumiranje) da uvećate fotografiju. (vidite str. 24)

#### Da rotirate sliku

Pritisnite  $\blacktriangle$  /  $\nabla$  tokom prikazivanja slike da je rotirate u smeru kretanja kazaljke na satu ili u suprotnom smeru.

## Da slušate MP3/WMA muziku dok gledate sliku **JPE**G

Možete prikazati fajlove dok slušate muziku sa MP3/WMA muzi?kog fajla snimljenog na istom disku.

- 1. Ubacite disk koji sadrži dve vrste fajlova u plejer.
- 2. Pritisnite TITLE da prikažete PHOTO meni.
- 3. Pritisnite  $\blacktriangle / \blacktriangledown$  da odaberete foto fajl.
- 4. Koristite  $\blacktriangleright$  da odaberete  $\blacktriangleright$  ikonu, a onda pritisnite ENTER. Plejbek započinje. Plejbek će se nastaviti dok ne pritisnete STOP.

#### Savet:

Da biste uz gledanje slika slušali samo onu muziku koju želite, programirajte to pomoću menija "MUSIC", a zatim postupite kao što je opisano gore.

#### Kompatibilnost JPEG diska sa ovim plejerom je ograničena na sledeći način:

- U zavisnosti od veličine i broja JPEG fajlova, možda će trebati duže vremena da DVD prijemnika pročita sadržaj diska. Ako se ne pojavi displej na ekranu nakon nekoliko minuta, neki od fajlova su možda suviše veliki -- smanjite rezoluciju JPEG fajlova na manje od 2M piksela kao <sup>2760</sup> <sup>x</sup> <sup>2048</sup> piksela <sup>i</sup> narežite novi disk.
- ? Ukupan broj fajlova <sup>i</sup> foldera na disku treba da je manji od 650.
- Neki diskovi mogu biti nekompatibilni zbog različitog formata snimanja ili stanja diska.
- ? Pazite da svi odabrani fajlovi imaju ≪.jpg≫ nastavak kada ih kopirate na CD.
- ? Ako fajlovi imaju ≪.jpe≫ ili ≪.jpeg≫ nastavak, preimenujte ih u ≪.jpg≫ fajl.
- ? Ovaj DVD prijemnika neće moći da očita fajlove koji u imenu nemaju ≪.jpg≫ nastavak, ?ak iako su fajlovi prikazani kao JPEG image fajlovi u Windows Explorer.

## Emitovanje DVD diskova VR formata

Ovaj aparat mo?e emitovati DVD-R/RW diskove snimljene uz pomo? DVD-Video formata koji su finalizovani uz pomoć DVD-rekordera.

- Ovaj aparat će emitovati DVD-RW diskove snimljene u Video Recording (VR) formatu.
- 1. Ubacite disk i zatvorite ležište diska. DVD-VR meni se pojavi na TV ekranu.

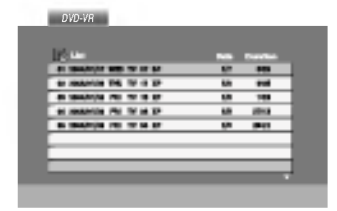

2. Pritisnite  $\triangle$  /  $\nabla$  da odaberete traku, a onda pritisnite PLAY ili ENTER i plejbek započinje.

#### Napomena:

- ? Nefinalizovani DVD-R/RW diskovi ne mogu se emitovati na ovom plejeru.
- ? Neki DVD-VR diskovi su napravljeni sa CPRM podacima na DVD rekorderu. Plejer ne podržava ovu vrstu diskova <sup>i</sup> pojavi se ≪CHECK DISC≫ (≪PROVERI DISK≫) poruka.

#### Šta je «CPRM»

CPRM je sistem zaštite autorskih prava (sa sistemom ispremetane slike) koji dozvoljava da snimate programe koji se emituju samo jedanput. CPRM znači Zaštita sadržaja za medije koji se mogu snimati. Ovaj plejer je kompatibilan sa CPRM, što znači da možete snimati tako zaštićene emisije samo jedanput ali onda ne mo?ete praviti kopije tih snimaka. CPRM snimci mogu biti pravljeni samo na DVD-RW disku formatiranom <sup>u</sup> VR modu, <sup>i</sup> CPRM snimci mogu biti emitovani samo na plejerima koji su kompatibilni sa CPRM.

## Održavanje i servis

Pogledajte informacije u ovom poglavlju pre nego pozovete servisera.

#### Rukovanje aparatom

#### Kada transportujete aparat

Sačuvajte originalnu kutiju i materijal u koji je aparat bio zapakovan. Ako treba da transportujete aparat, prepakujte ga isto onako kao što je bio zapakovan u fabrici.

#### Održavanje spoljašnjosti aparata čistom

- Ne koristite lako isparive tečnosti, kao što je sprej protiv insekata u blizini aparata.
- ? Ne ostavljajte proizvode od gume ili plastike u kontaktu sa aparatom duže vremena jer će oni ostaviti trag na površini.

#### Čišćenje aparata

Da očistite plejer, koristite mekanu, suvu krpu. Ako je površina jako zaprljana, koristite mekanu krpu lagano natopljenu u blagi rastvor deterdženta.

Ne koristite jake rastvore kao što su alkohol, benzin, razređivač, jer oni mogu oštetiti površinu.

#### Održavanje aparata

Ovaj plejer je aparat visoke tehnologije <sup>i</sup> preciznosti. Ako su optička sočiva za čitanje i disk drajv prljavi ili istrošeni, kvalitet slike mo?e biti umanjen.

U zavisnosti od uslova <sup>u</sup> kojima radi, redovan pregled <sup>i</sup> održavanje se preporučuju nakon svakih 1,000 sati korišćenja.

Za detalje, molimo kontaktirajte najbliži ovlašćeni servis.

.<br>30

## Puštanje DivX diska

Na ovom DVD prijemnika mogu da se koriste <sup>i</sup> DivX diskovi sa filmovima.

1. Ubacite disk i zatvorite nosač diska. Na TV ekranu se pojavljuje meni MOVIE.

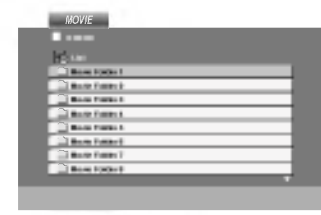

- 2. Pritiskajte strelice  $\blacktriangle / \blacktriangledown$  da biste izabrali folder, a zatim pritisnite ENTER. U folderu se javlja spisak fajlova. Ako ste u fajl listi i želite da se vratite na listu foldera koristite strelice  $\blacktriangle / \blacktriangledown$  na daljinskom upravljaču da biste naglasili **·** . a zatim pritisnite ENTER.
- 3. Ako želite da pogledate određeni fajl, pritiskajte strelice  $\triangle$  /  $\nabla$  da biste naglasili taj fajl, a zatim pritisnite ENTER ili PLAY.
- 4. Pritisnite STOP da biste izašli.

#### Saveti:

- Pritisnite DVD MENU da biste prešli na sledeću stranu.
- Na CD-u sa MP3/WMA, JPEG i MOVIE fajlovima, možete međusobno da prelazite sa menija MUSIC, PHOTO i MOVIE. Pritiskajte da se naznači TITLE i reč MUSIC, PHOTO ili MOVIE na vrhu menija.

#### Kompatibilnost DivX diskova sa ovim plejerom je ograničena na sledeći način:

- · Moguće rezolucije na DivX fajlu su ispod 720x576 (širina x visina) piksela.
- Naziv titla na DivX disku može da ima do 56 karaktera.
- Ako u DivX fajlu ima nekog koda koji ne može da se prika?e, mo?da ?e se on prikazati na displeju putem oznake ''\_''.
- Ako je broj sličica u sekundi veći od 30, može da se desi da uređaj ne radi kako treba.
- Ako je video ili audio fajl prazan, to znači da nije ni snimljen kako treba.
- Ako je fajl snimljen pomoću GMC kodiranja, onda uređaj podržava samo 1 stepen snimljenog nivoa. \* Šta je GMC?

GMC je akronim za Global Motion Compensation (Globalna kompenzacija pokreta). To je alat za kodiranje specijalno za MPEG4 standard. Neki od MPEG4 kodera, kao što su DivX ili Xvid, imaju ovu opciju. Postoje različiti nivoi GMC kodiranja, <sup>i</sup> obi?no se zovu 1-stepeni, 2-stepeni ili 3-stepeni GMC.

#### DivX fajlovi koji se mogu puštati

 $\bullet$  ".avi ", ".mpg ", ".mpeg "

#### Kodek formati koji se mogu puštati:

 $\bullet$  "DIVX3.xx ", "DIVX4.xx ", "DIVX5.xx ", "XVID ", "MP43 ", "3IVX ".

#### Audio formati koji se mogu puštati

z "AC3 ", "DTS ", "PCM ", "MP3 ", "WMA ".

- ? Frekvencija odmeravanja: u opsegu <sup>8</sup> 48 kHz (MP3), <sup>i</sup> u opsegu 32 - 48kHz (WMA)
- ? Bit rate: u opsegu <sup>8</sup> 320kbps (MP3), 32 - 192kbps (WMA)

## Dodatne funkcije

#### Pamćenje poslednje scene

#### DVD-V DVD-A

Ovaj plejer memoriše poslednju scenu sa poslednjeg diska kojeg ste gledali. Poslednja scena ostaje u memoriji čak i nakon što izvadite disk ili ugasite plejer. Ako ubacite disk koji ima memorisanu scenu, ta scena automatski biva pozvana.

#### Napomena:

Ovaj plejer neće memorisati scenu sa diska ako ste ugasili plejer pre nego što je disk počeo da se emituje.

#### Podešavanje video moda

Podešavanje za video mod funkcioniše samo kada je Progressive Scan mod pode?en na ≪On≫ na meniju za pode?avanje (Setup menu).

- ? Kod nekih diskova, slika tokom plejbeka mo?e svetlucati ili mogu da se pojave tačkice u pravim linijama. To znači da vertikalna inetrpolacija ili de-inerlace se ne slaže savršeno sa diskom. U tom slučaju, kvalitet slike može biti popravljen menjanjem video moda.
- Da promenite video mod, pritisnite i držite DISPLAY oko tri sekunde tokom plejbeka. Novi broj video moda koji ste odabrali se pojavi na displeju na TV ekranu. Proverite da li se popravio kvalitet video slike. Ako nije, ponovite gore navedenu proceduru dok se kvalitet slike ne popravi.
- Sekvence promene video moda:  $MODE1 \rightarrow MODE2 \rightarrow MODE3 \rightarrow MODE1$
- Ako ugasite aparat, video mod će se vratiti na početno stanje (MODE1).

#### Savet : Detaljan opis video modova

.<br>32

MODE1: Izvorni materijal DVD videa (filmski ili video materijal) određen je informacijama sa diska.

MODE2: Pogodan je za emitovanje filma ili video materijala snimljenog metodom progresivnog skeniranja. MODE3: Pogodan za emitovanje video materijala sa relativno malo kretanja.

#### ODABIR SISTEMA

Morate odabrati odgovarajući sistem mod za vaš TV sistem. Ako se NO DISC pojavi na displeju, pritisnite i držite PAUSE/STEP na prednjem panelu ili daljinskom upravljaču du?e od 5 sekundi kako biste mogli da odaberete sistem (PAL, NTSC ili AUTO).

- Kada se odabrani sistem ne poklapa sa sistemom va?eg TV aparata, možda se neće pojaviti normalne boje na ekranu.
- AUTO: Odaberite ga kada je vaš DVD prijemnik spojen sa multi sistemskim TV.
- NTSC: Odaberite ga kada je DVD prijemnik spojen sa NTSC-TV.
- PAL: Odaberite ga kada je DVD prijemnik spojen sa PAL-TV sistemom.

## Podešavanje 5.1. zvučnika

U ovom poglavlju ćete pronaći važne informacije koje će vam pomoći da podesite vaš DVD prijemnik.

#### Podešavanje zvučnika

Uradite sledeća podešavanja za ugrađeni 5.1 kanalni okružujući dekoder.

- 1. Pritisnite SETUP. Meni za podešavanje (setup menu) se pojavi.
- 2. Koristite  $\triangle$  /  $\nabla$  da odaberete AUDIO opciju, a onda pritisnite  $\blacktriangleright$  da odete na drugi nivo.
- 3. Koristite  $\blacktriangle / \blacktriangledown$  da odaberete opciju podešavanja zvučnika (Speaker Setup), a onda pritisnite  $\blacktriangleright$  da odete na treći nivo. Reč "Select" (odaberi) je osvetljena.
- 4. Pritisnite ENTER i meni podešavanja 5.1 zvučnika (5.1 Speaker Setup menu) se pojavi.

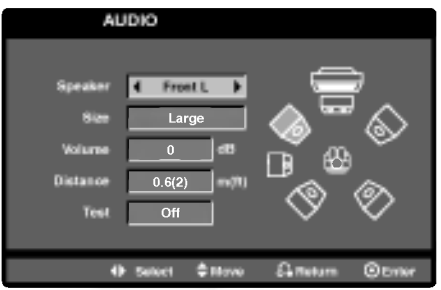

- 5. Koristite ◀ / ▶ da odaberete željeni zvučnik.
- 6. Podesite opcije koristeći  $\blacktriangle / \blacktriangledown / \blacktriangle / \blacktriangleright$  dugmad.
- 7. Pritisnite ENTER da potvrdite vaš izbor. Vraćate se na prethodni meni.

#### Odabir zvučnika

Odaberite zvučnik koji želite da podesite. (Prednji zvučnici (levi) centralni zvučnik, prednji zvučnici (desni), zadnji zvučnici (desni), zadnji zvučnici (levi) ili zvučnik za srednje duboke tonove (SubWoofer))

#### Primedba:

Pojedina podešavanja zvučnika su zabranjena Dolby Digital licencnim sporazumom.

#### **Veličina**

Budući da su podešavanja određena, ne možete ih promeniti.

#### Jačina zvuka

Pritisnite  $\blacktriangleleft / \blacktriangleright$  da podesite jačinu zvuka zvučnika  $(-6dB \sim +6dB)$ 

#### Razdaljina

Ako ste priključili zvučnike na vaš DVD prijemnik, podešavanjem razdaljine (distance) dajete na znanje zvučnicima koliko daleko zvuk treba da putuje da bi dostigao tačku na kojoj slušate. Ovo omogućava zvuku iz svakog zvučnika da dostigne slušaoca u isto vreme. Pritisnite  $\blacktriangleleft$  /  $\blacktriangleright$  da podesite razdaljinu (Distance) odabranog zvučnika.  $0.3(1)$ m(stopa)  $- 6.0(20)$ m(stopa)

#### Test

Pritisnite  $\blacktriangleleft$  /  $\blacktriangleright$  da testirate signale sa svakog zvučnika. Podesite jačinu zvuka da odgovara jačini test signala memorisanih u sistemu.

Prednji levi (L)  $\rightarrow$  Centralni  $\rightarrow$  Prednji desni (R)  $\rightarrow$ Zadnji desni (R)  $\rightarrow$  Zadnji levi (L)  $\rightarrow$  SubWoofer

Možete podesiti jačinu tona tokom probe tona, prvo koristite  $\blacktriangle$  /  $\nabla$  da odaberete Volume (jačina tona) ili Speaker (zvučnik) opciju, a onda koristite  $\blacktriangleleft / \blacktriangleright$  dugmad da odaberete jačinu zvuka ili zvučnik, tako da je jačina zvuka svih zvučnika ista sa pozicije na kojoj slušate. Tokom probe tona, ako podesite jačinu zvuka, pauziraće na trenutnom kanalu zvučnika.

33

## Podešavanje radio stanica

Možete podesiti 50 stanica za FM i AM. Pre podešavanja, uverite se da je nivo zvuka smanjen do minimuma.

- 1. Pritiskajte BAND na daljinskom upravljaču dok se FM ili AM(MW) ne pojavi na displeju.
- 2. <sup>I</sup> onda svaki put kad pritisnite BAND, FM ili AM(MW) se pojavljuju alternativno.
- 3. Pritisnite i zadržite TUNING **idea dela** ili **DD** na prednjem panelu za oko dve sekunde dok frekfrentni indikator počne menjati frekveciju, tad otpustite. Skaniranje se stopira kada se DVD prijemnik podesi na radio stanicu. "TUNED" <sup>i</sup> "ST" (za stereo program) se pojavljuje <sup>u</sup> prozorcu displeja.
- 4. Pritisnite MEMORY/STOP na prednjem panelu. Izabrani broj će treptati u prozorcu displeja.
- 5. Pritisnite TUNING  $\blacktriangleleft \blacktriangleleft$ ili  $\blacktriangleright \blacktriangleright \blacktriangleright \blacktriangleright$  na prednjem panelu da izaberete broj koji Vi želite.
- 6. Pritisnite MEMORY/STOP na prednjem panelu još jedanput. Stanica je upamćena.
- 7. Ponovite korake <sup>3</sup> do 6 da podesite ostale stanice.

#### Da podesite u stanicu sa slabim signalom:

Pritisnite TUNING  $\blacktriangleleft \blacktriangleleft$ ili  $\blacktriangleright \blacktriangleright \blacktriangleright \blacktriangleright$  nekoliko puta kao u koraku 3 da bi podesili radio stanicu ručno.

#### Da izbrišete sve upamćene stanice

Pritisnite i držite MEMORY/STOP oko dve sekunde i "CLEAR ALL" će se pojaviti na displeju a onda pritisnite MEMORY/STOP još jednom da izbrišete stanice koje ste memorisali.

 $\bullet$  Ak nechtiac vojdete do režimu CLEAR ALL (Vymažte všetko), a ak nechcete vymazať pamäť, nenatláčajte nijaké tlačítko. Po niekoľkých sekundách CLEAR ALL zmizne z displeya sám a obnoví sa normálny režim.

#### Napomena:

Ako su sve stanice već upamćene, pojavi će se, saopštenje FULL u displeju za nekoliko trena, i onda će podešeni brojevi po?eti da trepte. Da promenite odabrane brojeve sledite korake 5-6 kao što su.

## Slušanje radija

Prvo podesite radio stanice u memoriji uredaja (vidite "Pode?avanje radio stanica" na levoj strani).

- 1. Pritisnite BAND dok se FM ili AM (MW) ne prikaže u prozorcu displeja. Poslednje slušana stanica će se podesiti.
- 2. Pritisnite PRESET +/- više puta da bi izabrali programiranu radio stanicu koju želite. Svaki put kad pritisnete to dugme, DVD prijemnika će se podešavati na sledeću stanicu.
- 3. Podesite jačinu okrećući VOLUME na prednjem panelu ili pritiskajući VOLUME + ili  $-$  više puta.

#### Da ugasite radio

Pritisnite POWER da ugasite DVD prijemnik ili da odaberete drugu funkciju (CD/DVD, VIDEO 1).

#### Da bi slušali ne-podešene radio stanice

- Koristite ru?no ili ili automatsko pode?avanje u koraku 2.
- Za ručno podešavanje, pritisni TUNING  $\blacktriangleleft$  44 ili  $\blacktriangleright\blacktriangleright\blacktriangleright\blacktriangleright$  na prednjem panelu.
- $\bullet$  Za automatsko podešavanje, pritisni i zadrži TUNING **ide de jij ble ble** oko dve sekunde na prednjem panelu.

#### Da direktno odaberete unapred podešenu radio stanicu

Možete koristiti brojeve na daljinskom upravljaču da odaberete unapred podešenu radio stanicu. Npr. da biste slušali podešenu stanicu 4, pritisnite 4 na daljinskom upravljaču. Da biste slušali stanicu 19, pritisnite <sup>1</sup> a onda 9 (u toku <sup>3</sup> sekunde).

#### Za vašu informaciju

- $\bullet$  Ako jedan frekfentno moduliran FM program šumi Pritisnite dugme MONO/ST. na prednjem panelu uredaja, tako da se sa displeja izgubi nadpis "ST.". Neće biti stereo priema, ali će se prijem poboljšati. Ponovo pritisnite dugme MONO/ST. da bi ste vratili stereo efekat.
- Da bi pobolj?ali prijem Podesite antenu.

## Funkcionisanje RDS-a

Ovaj aparat je opremljen sa RDS (sistem radio podataka) koji donosi veliki broj informacija na vaš FM radio. Sada u upotrebi <sup>u</sup> mnogim zemljama, RDS je sistem za emitovanje skraćenog imena stanice ili mrežnih informacija o stanici, opisa programa, tekstualnih poruka o stanici ili detalja o odabiru muzike i tačnog vremena.

#### BIRANJE RDS-A

Kada ste odabrali FM stanicu i ona sadrži RDS podatke, aparat će automatski emitovati skraćenicu imena stanice a RDS indikator će svetleti na displeju kao i indikatori za RDS servisne programe (PS), prepoznavanje vrste programa (PTY), Radiotekst (RT) i tačno vreme ako ga stanica emituje.

#### RDS DISPLEJ OPCIJE

RDS sistem je u mogućnosti da emituje razvnorsne informacije pored skraćenog imena stanice koji se pojavi kada odaberete stanicu. Pri normalnom funkcionisanju, na displeju će se pojaviti ime stanice, mreža emitovanja ili skraćeno ime. Pritiskajući RDS na daljinskom upravljaču možete da se krećete kroz razne podatke u redosledu:

#### $(PS \leftrightarrow FREKVENCIJA \leftrightarrow PTY \leftrightarrow RT \leftrightarrow CT)$

- PS (ime programskog servisa) ime kanala je pokazano na displeju.
- $\bullet$  PTY (prepoznavanje vrste programa) ime vrste programa je pokazano na displeju.
- RT (radiotekst) -- tekstualna poruka sadrži specijalne informacije od strane stanice koja emituje program. Ova poruka mo?e da se pomera preko displeja kako bi bila vidljiva.
- CT (vreme kontrolisano od strane kanala) omogućava aparatu da primi tačno vreme i da ga prikaže na displeju.

#### Primedba:

• Neke radio stanice će možda izabrati da ne uključe neke od ovih dodatnih funkcija. Ako traženi podaci se ne emituju, na displeju će se pojaviti PTY NONE, RT NONE, CT NONE, PS NONE.

## Traženje programa (PTY)

Najveća korist od RDS-a je mogućnost da kodirate emitovanje sa vrstom programa (PTY) koji pokazuje vrstu materijala koji se emituje. Sledeća lista pokazuje skraćenice koje se koriste da pokažu vrstu programa zajedno sa objašnjenjem.

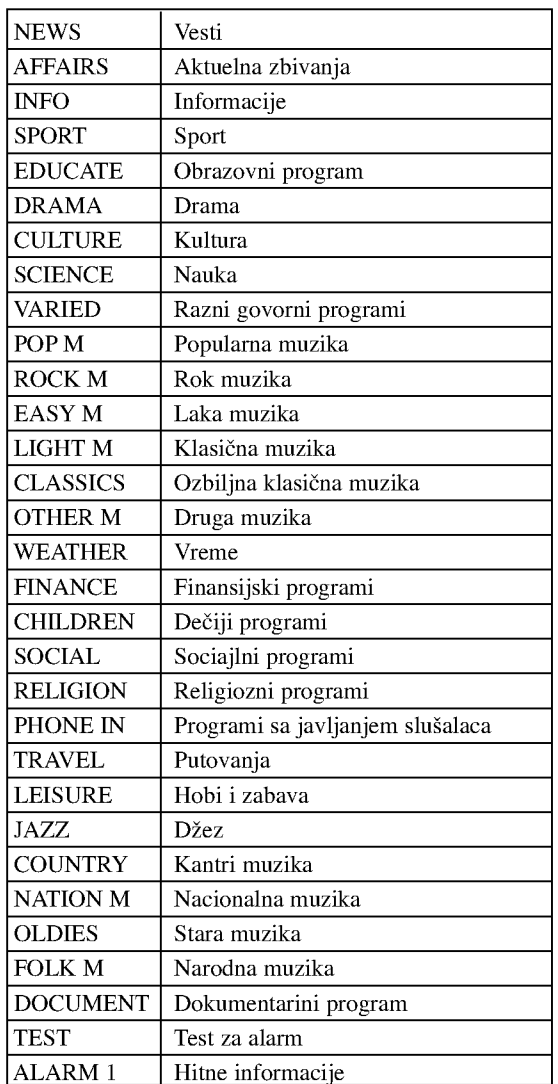

Možete tražiti specifičnu vrstu programa (PTY) na sledeći način:

- 1. Pritisnite BAND da odaberete FM mod.
- 2. Pritisnite PTY na daljinskom upravljaču, na displeju će se pojaviti vrsta programa koji ste zadnji slušali.
- 3. Pritiskajte PTY da odaberete željenu vrstu programa.
- 4. Kada ste odabrali PTY, pritisnite PTY SEARCH. Aparat će automatski preći u mod za traženje. Kada pronađe stanicu, traženje će prestati.

## Podešavanje "spavanje" (Sleep) brojača

Možete podesiti vreme kad će se automatski isključiti prijemnik digitalnih video diskova DVD.

1. Pritisnite SLEEP da podesite željeno vreme spavanja.

Indikator SLEEP i vreme koje preostaje do "spavanja" će se pojaviti u displeju.

2. Svaki put kad se pritisne dugme dok je nadpis SLEEP na displeju, interval preostalog vremena, do isključenja uredaja će se menjati po sledećem redosledu.

SLEEP  $180 \rightarrow 150 \rightarrow 120 \rightarrow 90 \rightarrow 80 \rightarrow 70 \rightarrow 60 \rightarrow 50$  $\rightarrow$  40  $\rightarrow$  30  $\rightarrow$  20  $\rightarrow$  10  $\rightarrow$  OFF

#### Napomene:

· Možete proveriti preostalo vreme do isključenja uredaja pre nego se DVD prijemnik ugasi. Pritisnite SLEEP. Preostalo vreme do isključivanja uredaja pojavi će se u pokaznom prozorcu.

## Utamljenje (Dimmer)

Ova funkcija će Vam utamniti displej i svetleće diode na dugmetu zvuka u statusu "power-on".

Pritisnete UTAMLJENJE (DIMMER) dugme više puta.

## MUK (MUTE)

Pritisnite MUTE da bi umukli Vaš uredaj.

Možete umuknuti Vaš uredaj na primer, u slučaju, da odgovorite na telefon -- simbol "MUTE" će se pojaviti u displejnom prozorcu.

## Korišćenje d-eka za slušalice

Povežite stereo dek slušalica u ( $\phi$ 3.5mm) PHONES konektor.

Zvučnici će se automatski isključiti kada povežete slušalice.(nisu dostavljene).

## Odabir ulaznog izvora

Mo?ete koristiti video rekordere ili druge jedinice priključene na AV1, AV2 konektore, EURO SCART, koaksijalni konektor ili na optički konektor. Pogledajte uputstvo za upotrebu dostavljeno sa aparatom za dalje informacije o koršćenju.

#### Pritiskajte AUX više puta na daljinskom upravljaču da odaberete željeni ulazni izvor.

Svaki put kada pritisnete dugme, mod funkcije se menja sledećim redom:

- AV 1: za odabir analognog signala sa AV1 AUDIO IN (L/R) IN (L/R) <sup>i</sup> VIDEO <sup>1</sup> IN konektora.
- AV 1 OPT: za odabir optičkog digitalnog signala sa AV1 VIDEO IN i OPTICAL IN (OPTIČKOG ULAZNOG) konektora.
- AV <sup>1</sup> COAX: za odabir koaksijalnog digitalnog signala sa AV1 VIDEO IN <sup>i</sup> COAXIAL IN (KOAKSIJALNOG ULAZNOG) konektora.
- AV 2: za odabir analognog signala sa AV2 AUDIO IN (L/R) <sup>i</sup> VIDEO 2 IN konektora.
- $\bullet$  TV-AUDIO: za odabir TV zvučnog signala sa SCART-a.

#### Napomene:

- · Optička ulazna funkcija je dostupna samo kada je frekvencija drugog aparata između 32-96 kHz.
- Takođe možete odabrati ulazni izvor pritiskom na FUNC./PLAY dugme na prednjem panelu. Pritisnite <sup>i</sup> držite ovo dugme oko 3 sekunde, a onda pritiskajte da biste odabrali ulazni izvor.

.<br>36

## Kodovi jezika

Koristite ovu listu da unesete željeni jezik za sledeća početna podešavanja: Disc Audio, Disc Subtitle, Disc Menu.

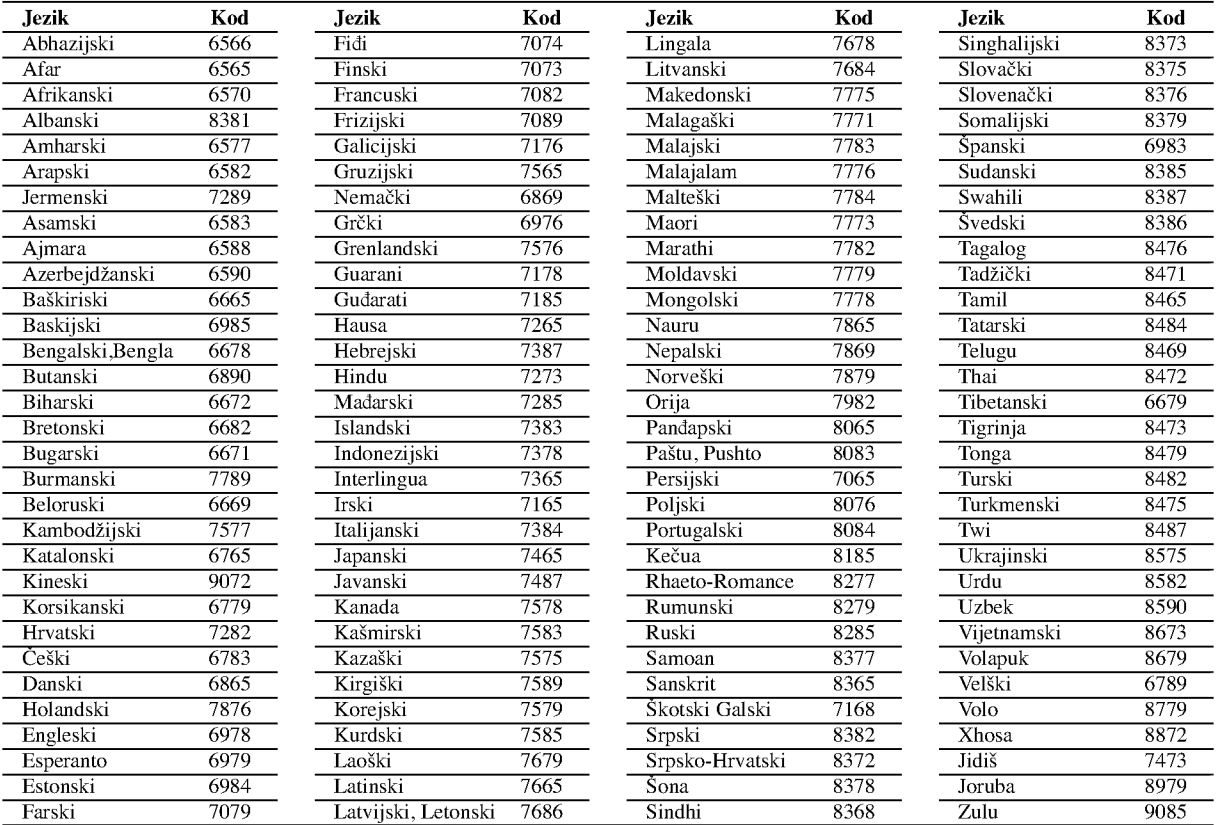

## Kodovi zemalja

Izaberite kod zemlje sa spiska.

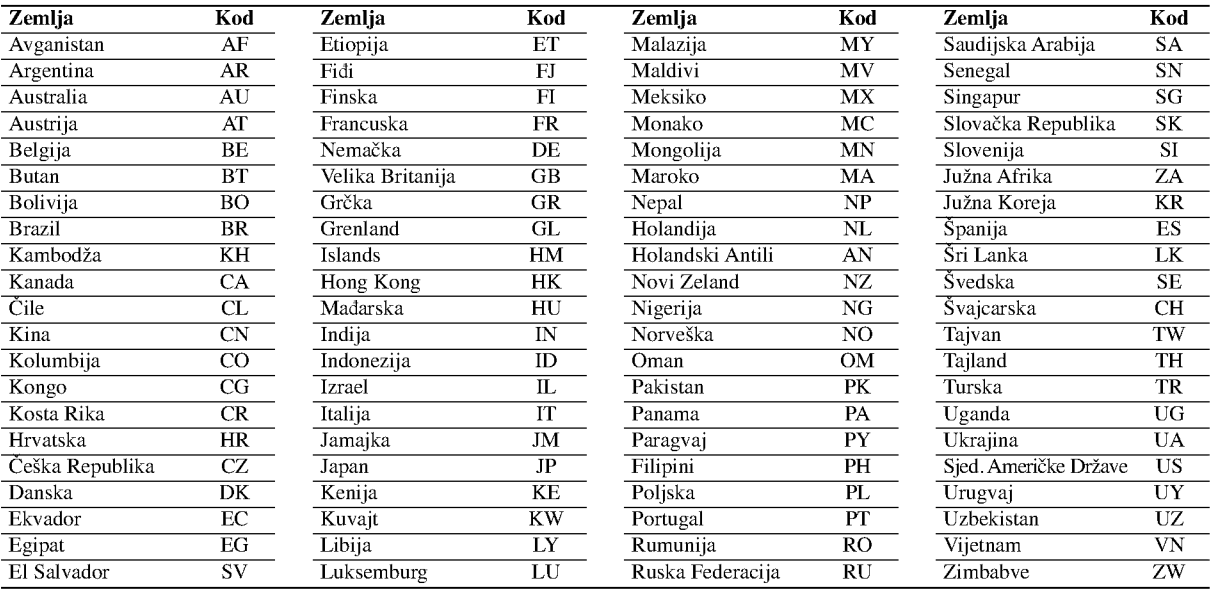

# INFORMACIJA

## Rešavanje problema

Proverite sledeću tablu sa uputsvima o mogućim uzrocima za dati problem pre nego pozovete servis.

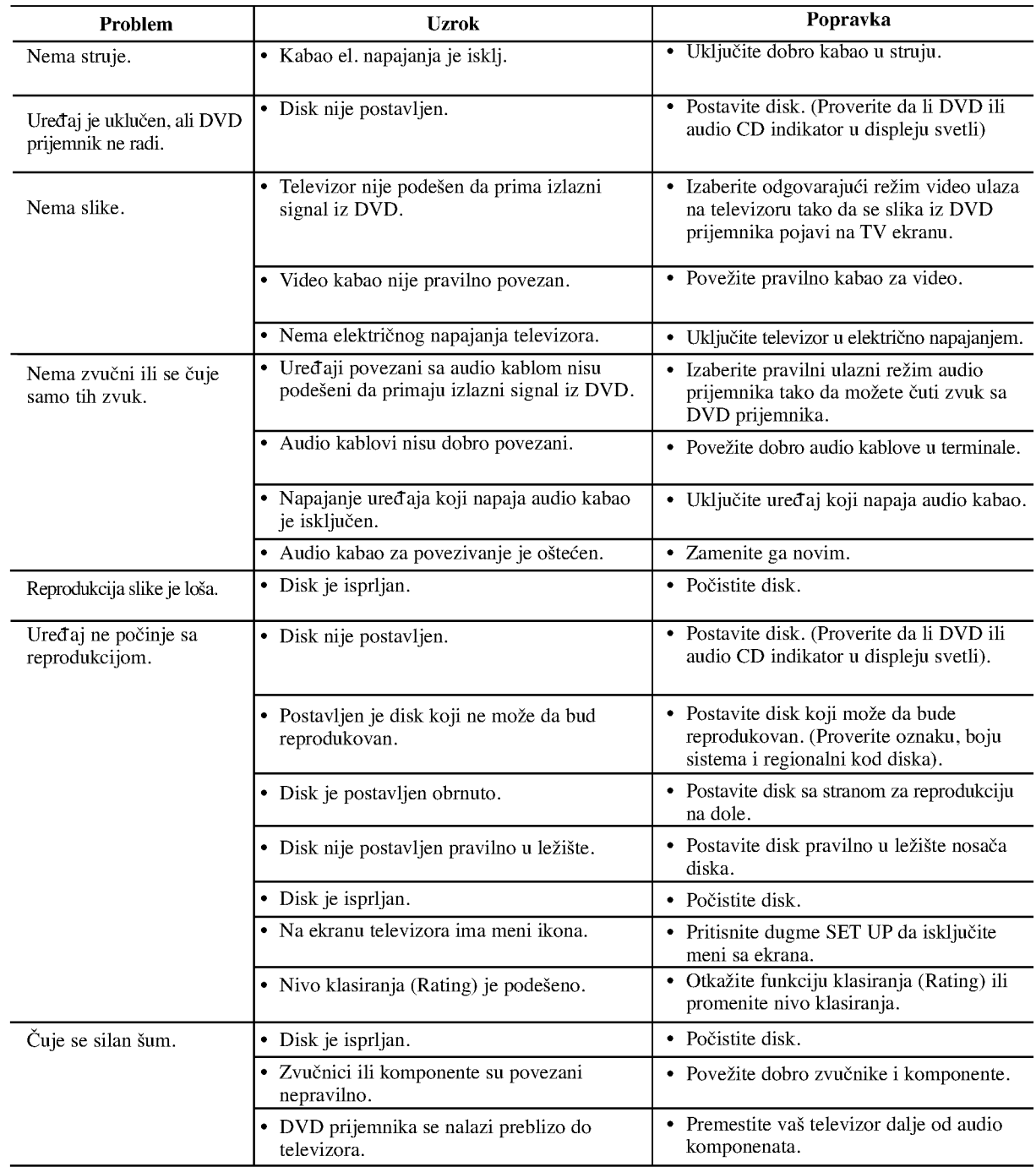

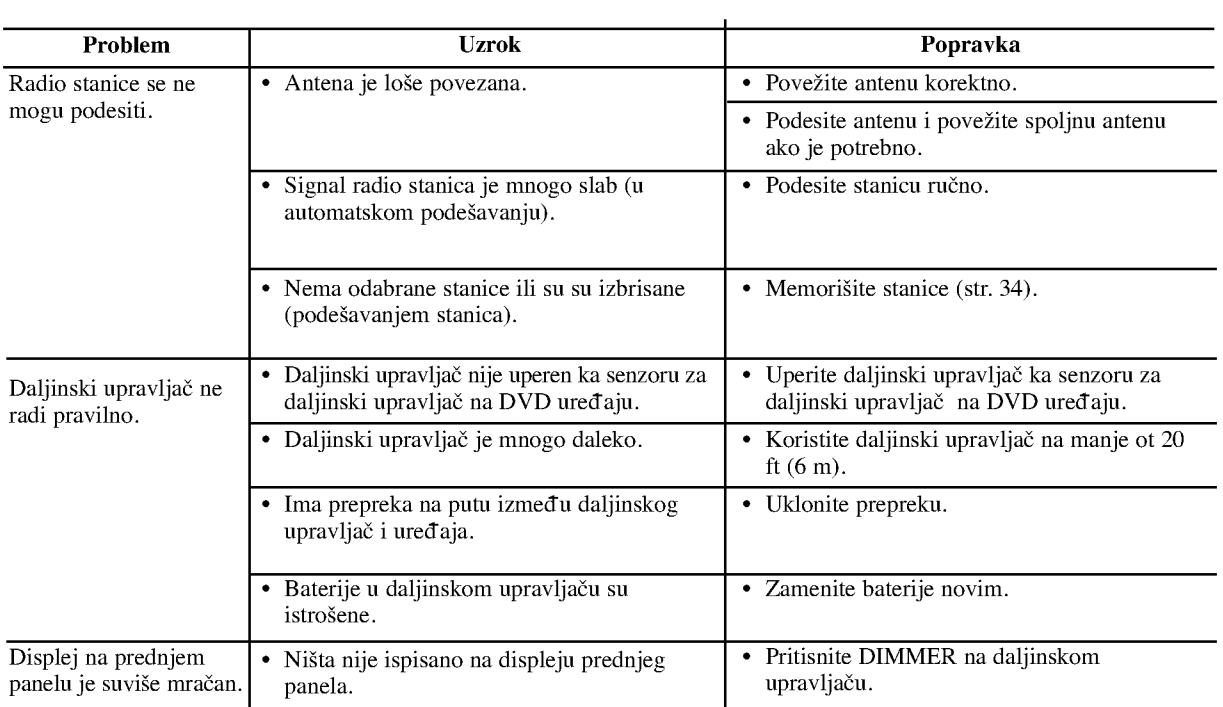

**3** 

## Karakteristike

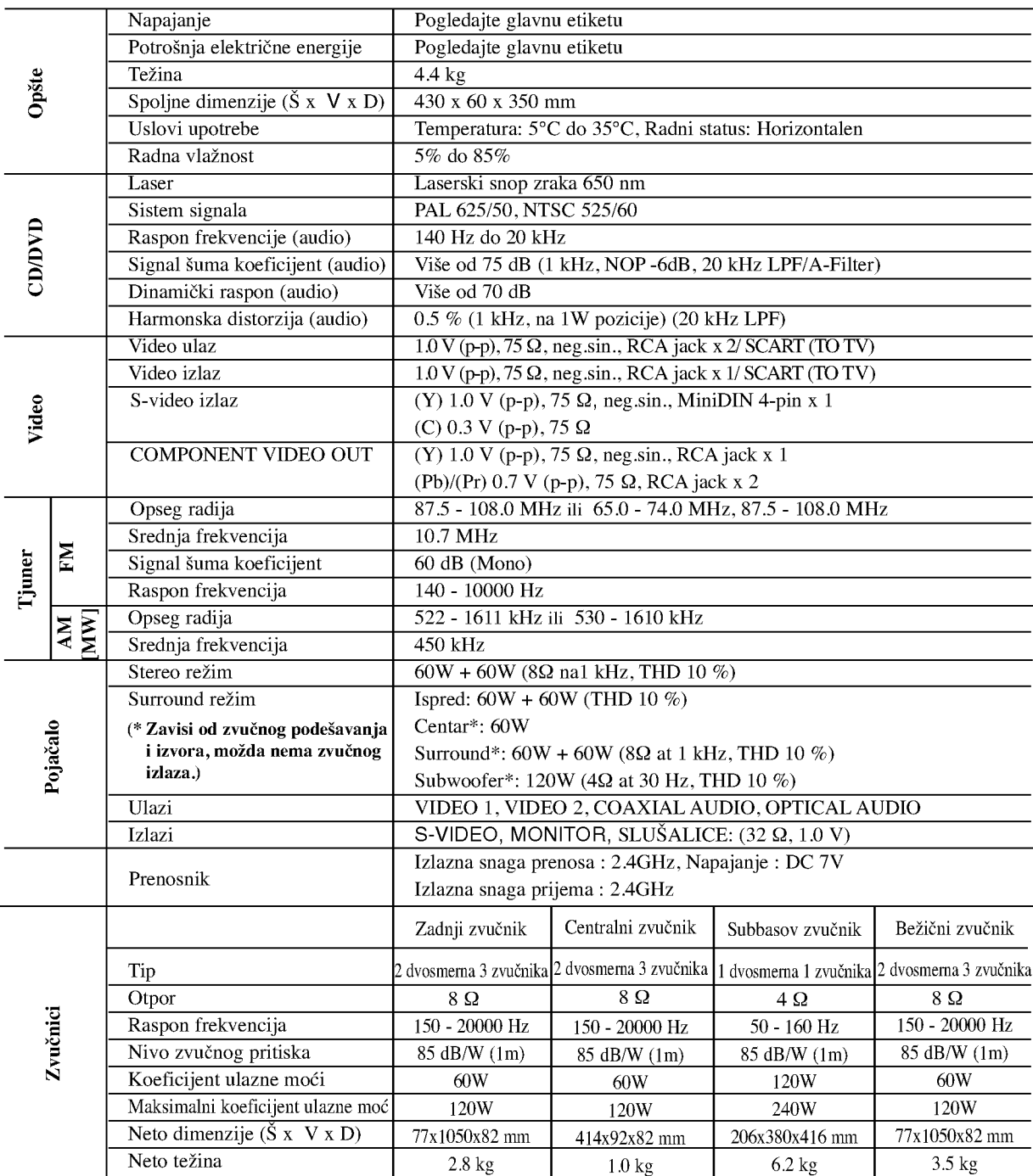

Dizajn <sup>i</sup> karakteristike su predmet podlo?an promenama bez upozorenja.

P/N: 3834RH0030P